# Netmonitor manual

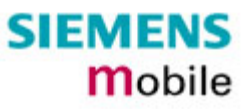

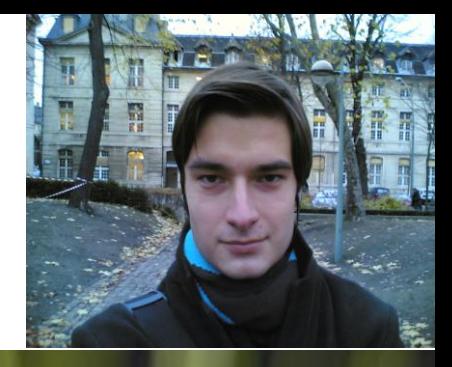

by Cosconor

Februarie 2006 / Versiunea 1.0 Colaboratori : Nsec, Sorente (membrii Softpedia)

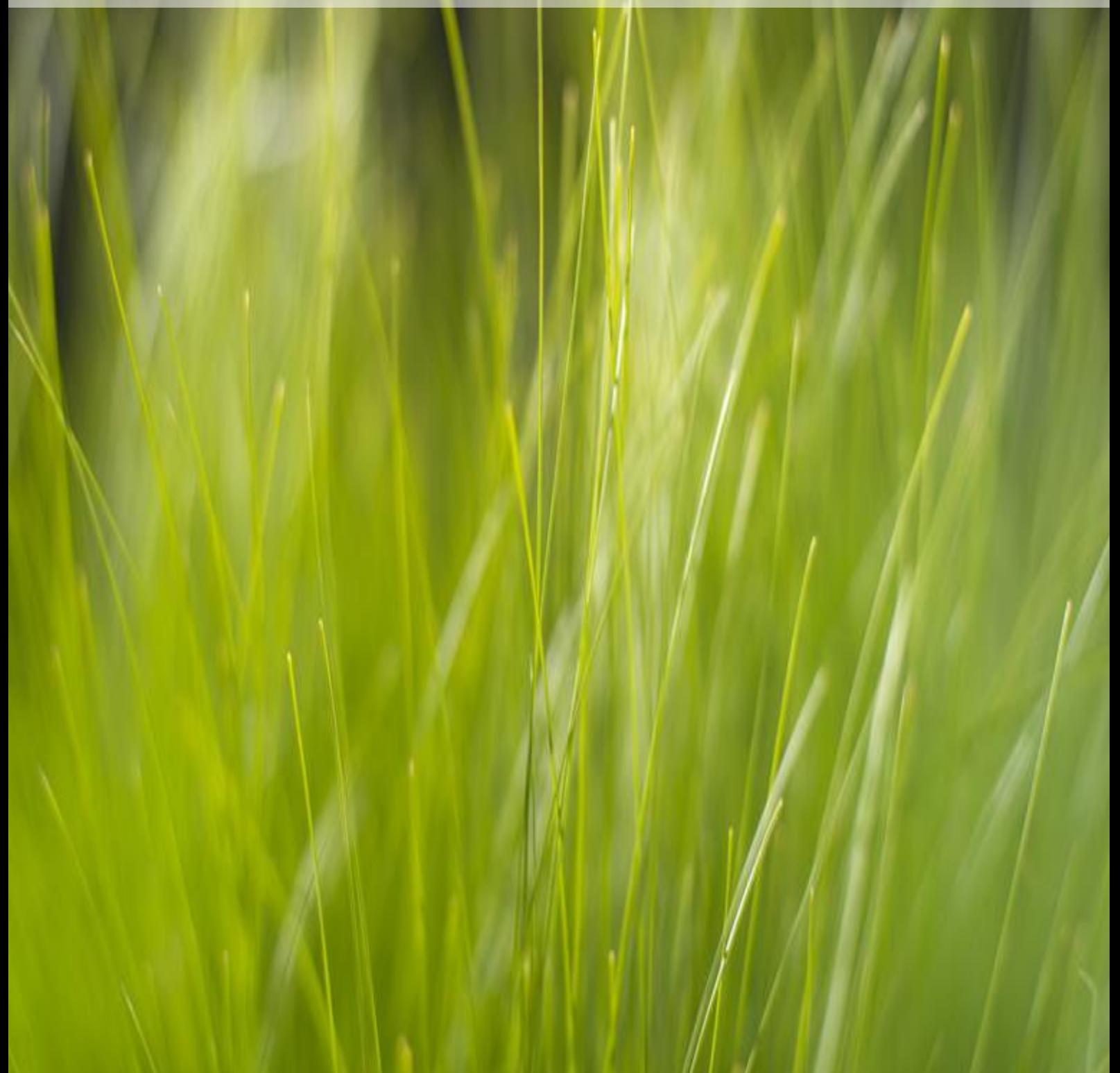

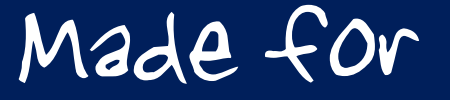

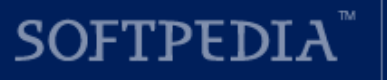

**FORUM** forum.softpedia.com

# Netmonitor ? Imi trebuie mie asa ceva ?

Majoritatea telefoanelor au un meniu de test sau de service, care, în cazul aparatelor standard cumparate de un utilizator obisnuit, este dezactivat (puteti sa cumparati telefonul cu acest meniu deja activ… însa va va costa foarte foarte multi \$\$ !), necesitând o procedura mai simpla la unele (doar un simplu cod de tastat) pana la una mai complicata (resoftarea telefonului) pentru a-l activa. Acest meniu are diferite denumiri, *Net Monitor, Field Test, Traces, Engineering Menu* etc, si poate fi folosit pentru aflarea multora dintre parametrii retelei, comportamentul acesteia in functie de incarcare, comportamentul telefonului in stand-by si in convorbire, parametrii telefonului, ai bateriei, SIM-card-ului etc. Utilitatea pentru sectorul profesional este enorma, insa si "civilii"  $\odot$ , dupa o mica pregatire, pot trage foloase din utilizarea Net Monitorului ; sa nu uitam nici de partea educativa, folosirea acestui meniu ajutând foarte mult la insusirea notiunilor despre retele GSM, ca sa nu mai vorbim de satisfacerea unei curiozitati normale in acest domeniu : *"Bai, cum functioneaza asta?".*

Poti vedea nivelul semnalului (intr-o indicatie mult mai exacta decat cele cateva liniutze pe care le aveti pe ecran), dupa cateva masuratori esti capabil sa spui de unde vine semnalul, unde anume este localizata antena, sa vezi cate celule acopera zona in care te afli, si asta destul de usor. E un nivel superior celui al unui utilizator GSM obisnuit, nu se stie niciodata cand ai nevoie de informatii, la munte mi s-a intamplat sa fiu singurul care sa poata vorbi la telefon intr-o anumita zona, unde campasem, fiindca stiam de unde vine semnalul, m-am blocat pe celula respectiva, am tinut telefonul cu spatele (antena integrata) inspre site si m-am mutat intr-o zona in care stiam ca am deschidere mai buna spre site-ul respectiv. Blocarea pe celula respectiva era necesara pentru ca erau foarte multe frecvente si telefonul avea cand semnal full cand deloc.

Cu Net Monitor oricine poate vedea de ce producatorii recomanda ca degetele sa nu stea in dreptul antenei intregrate a telefonului, acest lucru scazand semnalul de receptie cu aproximativ 10 dBm !!! La fel am renuntat la o husa cu capsa metalica, dupa ce am vazut ca aceasta scadea cu 5 dBm semnalul, datorita partii metalice ce sta pe spatele telefonului, acolo unde este amplasata antena.

In principiu, utilitatea NetMonitorului se poate sintetiza in urmatoarele :

 $\checkmark$  în caz de semnal slab, detectarea locului exact in care tel. are cel mai bun semnal (in casa, la munte etc), cativa decibeli in plus de multe ori, in zone cu acoperire deficitara, insemnând diferenta intre a putea vorbi la telefon sau nu

- $\checkmark$  tot in caz de semnal slab, cu ajutorul Netmon-ului se poate determina site-ul de unde avem semnalul, pozitionarea mai buna a noastra cand vorbim la telefon sau orientarea optima a antenei interne aducând beneficii calitatii convorbirii
- $\checkmark$  verificarea (cel putin orientativ) al nivelului de radiatii la care suntem expusi din partea operatorilor (puteti spune orice, ca masuratoarea e relativa, ca nu e corecta, dar daca in apartamentul in care stai iti apare o valoare de -45 de ex. poti sa te muti linistit, fara regrete)
- $\checkmark$  se poate vizualiza valoarea voltajului bateriei, in stand-by si in convorbire, dupa ceva practica stii exact cat te mai tine telefonul in functie de dinamica acestor parametrii, daca trebuie sa il bagi la incarcat sau nu, cele 4 linii de la baterie de multe ori se dovedesc a fi o indicatie imprecisa… *In acest manual voi vorbi mai ales despre Testele care au legatura cu reteaua GSM, asa ca acei parametrii ai baterii, SIM-ului si altele probabil îi voi trata într-o urmatoare versiune a manualului…*
- $\checkmark$  poate fi util la masurat distante, in km, cu precizia de 500m, de ex. am masurat de pe Vf. Leaota distanta pana la Cabana Babele, în linie dreapta si mi-a dat 16km, ulterior, masurand pe harta, am observat ca distanta era exacta
- se poate vedea de ex. cauza terminarii unei convorbiri *(respectivul chiar a pierdut semnalul sau a apasat pur si simplu pe butonul rosu ?)*
- $\checkmark$  pentru cei care lucreaza in domeniu este foarte util pentru teste, masuratori, dar si localizarea site-urilor unde urmeaza sa aiba de lucru
- $\checkmark$  mai in gluma, mai in serios, este un bun agent anti-plictiseala  $\circledcirc$ , la mine functioneaza excelent !
	- Activarea Netmon-ului este desigur « legala », garantia nu are de ce sa fie afectata ca doar este o simpla functie adaugata în plus în telefon (daca nu sunteti sigur de asta, Netmon-ul se poate dezactiva imediat (stergând un simplu numar din agenda SIM-ului) de exemplu înainte de a duce telefonul la service.
	- Intradevar, daca nu sunteti atenti puteti modifica unele valori, si telefonul poate sa se comporte diferit, însa daca faceti cum v-am spus mai încolo (sa va plimbati prin Netmon cu tastele sus/jos, si sa utilizati Testele active doar când aveti nevoie si stit ce faceti), nu este absolut NICI un risc de a strica ceva.
	- Telefonul nu va consuma mai multa energie daca aveti Netmon-ul activ. Dar desigur, daca deveniti atât de pasionati încât stati toata ziua prin el, atunci normal ca autonomia va scade proportional gradului vostru de dependenta
	- ▶ Si, NU, nu se poate vedea locatia interlocutorului... sau nu am aflat noi inca  $?$ !?...  $(-))$ )

*Si nu uitati : cele mai bune / complete telefoane pentru Netmonitor sunt cele Nokia… Personal nu am utilizat niciodata un telefon Siemens, asa ca nu am avut înca ocazia de a vedea cum arata meniul Netmonitor pe aceste telefoane…*

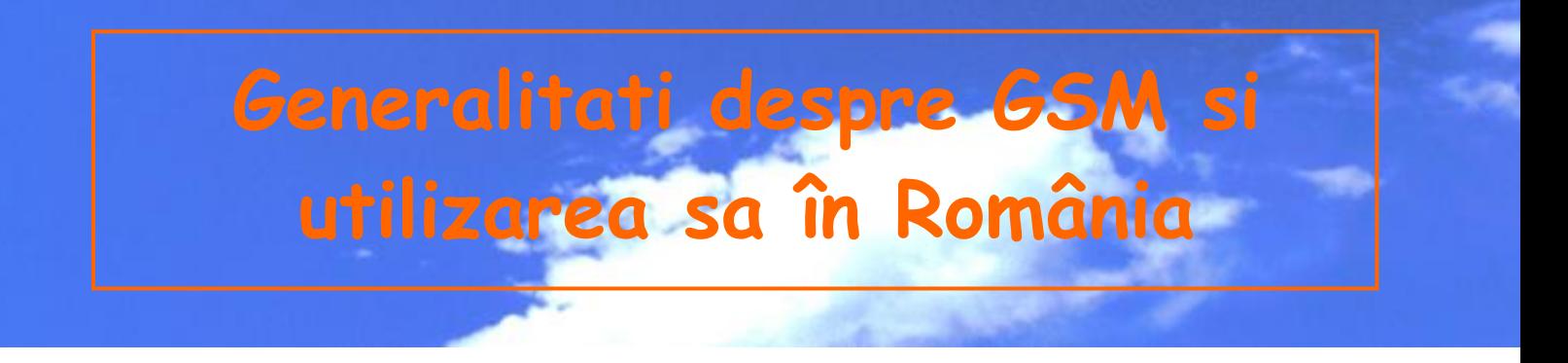

Dupa cum stiti, în România sunt 3 operatori GSM : Connex – Vodafone si Orange au o licenta 900 Mhz, iar Cosmote are la baza o licenta 1800 Mhz *(care se mai cheama si DCS)*. Pentru a densifica reteaua, Connex si Orange utilizeaza în orasele mari si banda 1800 Mhz, iar Cosmote instaleaza si EGSM (900 Mhz) pentru a-si mari acoperirea în afara oraselor si chiar si în interiorul oraselor pentru a o ameliora (în subsoluri, de exemplu). Connex a lansat si o retea UMTS, iar Zapp exploateaza o retea CDMA.

- **900 Mhz-ul** se are avantajul de a se propaga mai departe, si de a patrunde mai bine obstacolele (peretii de beton, de exemplu) ; problema lui este ca în total sunt disponibile decât 124 de canale, 63 pentru Connex si 63 pentru Orange, ceea ce este mult prea putin la momentul actual pentru a evita situatia de Network Busy în orase
- **1800 Mhz-ul** « bate » mai putin departe decât 900-le, si penetreaza obstacolele mai greu *(însa el le poate conturna mai usor, pentru ca se reflecteaza mai bine decat semnalul în 900 : de exemplu într-o camaruta cu un geam minuscul si cu pereti grosi de beton, 1800-le poate sa se prinda mai bine, ca trece mai usor prin acea deschidere si se reflecteaza pe pereti, nu ca 900-le care trece direct prin perete dar cu mai multa greutate)*.

Avantajul 1800-ului este ca în total sunt 374 de canale disponibile (de 3 ori mai mult decât în GSM), asa ca se instaleaza în mod special pentru a densifica reteaua acolo unde adaugarea a noi BTS-uri 900 Mhz nu mai este posibila (din cauza motivului de reutilizare a frecventelor).

- **EGSM-ul** utilizeaza tot banda 900 Mhz, numai ca emite un pic mai sus pentru uplink si un pic mai jos pentru downlink decât 900 Mhz-ul de baza (din aceasta cauza, nu toate telefoanele sunt compatibile EGSM). Acum vine întrebarea de ce utilizeaza Cosmote EGSM-ul, si nu 900 Mhz-ul normal, ca si Connex/Orange ?
	- $\checkmark$  Dupa cum am zis mai sus, în GSM sunt 124 de canale disponibile, împartite între Connex si Orange, câte 63 fiecare. Reteaua lor 900 Mhz este deja foarte bine developata, si mai ales începe sa satureze în orase : va dati seama ce probleme ar creea Cosmote daca ar vrea si el o parte din acele 124 de canale ! Ar trebui ca ceilalti 2 operatori GSM sa îi aloce maxim 20 de canale, Connex-ul si Orange-ul ar fi nevoiti sa-si replanifice tot planul de frecvente pe tara, si în plus Cosmote nici nu ar avea voie sa le utilizeze în orase… o mare pierdere de timp, ca sa zic asa…

Asa ca cei de la Cosmote au decis sa utilizeze banda EGSM, care este complet libera, si le este rezervata. In plus, în loc de a avea doar maxim 20 de canale GSM retrocedate de Connex si Orange, si asta doar în afara oraselor mari, acum cu EGSM au la dispozitie 49 de canale, numai pentru ei. Toata lumea este de acord : Connex/Orange îsi tin canalele GSM care sunt deja destul de saturate, iar Cosmo beneficieaza de 49 de canale noi, în exclusivitate.

- $\checkmark$  Insa intervine o mica problema pentru Cosmote : nu toate telefoanele sunt compatibile EGSM ! De la sfârsitul anului 2000, normal toate sunt compatibile, dar sunt desigur exceptii : de exemplu, la Nokia toate modelele de la 7110 în sus sunt EGSM ; asa ca este OK pentru 6210, 8850, 8210 (parca), 6150, 8310, 3210, 3310, 3410... însa 7110, 6110, 6150, 5110... nu sunt compatibile.
- **UMTS-ul**, care se mai cheama si 3G sau WCDMA (pentru ca este bazat pe tehnologie CDMA, ca Zapp-ul), emite în 2100 Mhz. In aceasta frecventa, acoperirea este foarte mica (*ca sa vedeti un exemplu, în 1800 Mhz poti ajunge pâna pe la 30 Km, însa în UMTS mai mult de 10 Km nu depasesti în teren deschis !)*. Din aceasta cauza, nu este prea important faptul ca în WCDMA nu mai exista limita TA-ului (care impune în GSM o distanta maxima de 35 km între mobil si BTS, dupa aia semnalul fiind inexploatabil), pentru ca oricum semnalul nu bate asa de departe.

EDGE-ul este deseori comparat cu UMTS-ul, însa trebuie retinut ca nu este decât o evolutie a GSM-ului, utilizeaza exact aceasi retea, acelasi antene… Normal, daca reteaua GSM a operatorului este compatibila, trecerea la EDGE nu necesita decât unele upgrade-uri software (si hardware în unele BTS-uri mai vechi), asa ca acoperirea în EDGE trebuie sa se faca super rapid. In UMTS s-a constriut o noua retea, absolut noua, de la antene pâna la UTRAN si echipamentele NSS…

 **CDMA-ul** utilizat de Zapp emite în 450 Mhz, are deci o acoperire mai mare decât GSM-ul 900 Mhz *(cu cât frecventa scade, cu atât acoperirea e mai mare)*, si mai ales nu mai are limita TA-ului, asa ca pe munte de exemplu te poti înregistra si utiliza celule foarte departate, chiar de 100 Km. Si la GSM poti capta acea celula distanta de 100 km (însa e rar), dar degeaba pentru ca ai depasit de mult limita celor 35 km impusa de TA.

EV-DO este un upgrade pentru a obine o viteaza mai mare, un upgrade care se concretizeaza prin adugarea a noi antene compatibile EV-DO, în plus fata de cele vechi (sunt montate niste antene omnidirectionale, o sa le vedeti mai încolo).

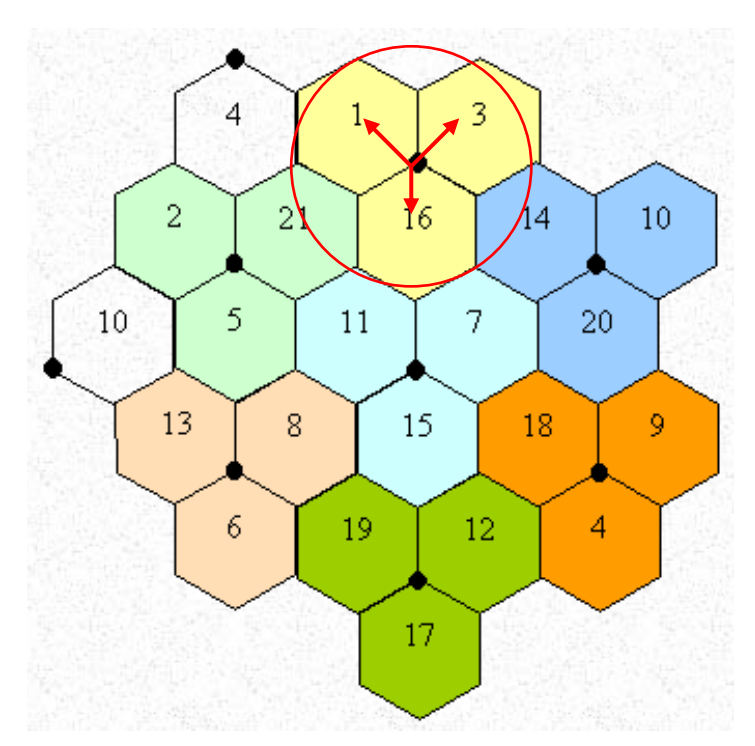

Componentul de baza a unei retele GSM este celula. In acesta poza, ea este simplificata sub forma unui romb, fiecare punct negru direprezentând releul, denumit BTS (*Base Transcreiver Station*). Dupa cum vedeti, un BTS tri-sectorizat (care sunt larg majoritare) emite în 3 directii, câte o celula diferita : *în primul exemplu de sus, BTS-ul emite celulele 1, 3 si 16.* Pentru a evita bruiajele, trebuie absolut evitat ca 2 BTS-uri limitrofe sa emita acelasi ARFCN *(ARFCN-ul reprezentând pe acesta schema acele numere de celule : 1, 3, 16…)* ; dupa cum vedeti în exemplu, un acelasi ARFCN nu se repeta niciodata de 2 ori în acest motiv celular.

#### **Antenele macro**

Aceste antene sunt amplasate la înaltime pentru a permita o raionare buna, în vederea acoperirii unei zona cât se poate de mare (dar care nu poate, în nici un caz, depasi 35 de km în linie dreapta). Puterea teoretica de emisie varieaza de la 200 la 500W în functie de modele, însa PAR-ul este mai aproape de 20-50W în zonele urbane, el fiind mai mare în zonele rurale (unde antenele emit mai tare).

Aceste antene pot fi singleband *(900 Mhz only, 1800 Mhz only, sau UMTS only)*, însa pot fi si dualband *(900/1800, 900/UMTS, 1800/UMTS)*, si chiar tri-band *(900/1800/2100)*.

#### **Directionale**

Au în general forma unui panou, de o înaltime cuprinsa între 1 - 2 metri, aproximativ 20 cm de largime si 10 profunzime. Fiecare antena defineste o celula : un site tri-sectorizat *(deci echipat cu 3 antene)* singleband va emite 3 celule (fiecare acoperind 120°) ; un site bi-sectorizat *(deci echipat cu doar 2 antene)* singleband va emite decât 2 celule. Un site trisectorizat cu antene dualband va emite deci 6 celule, câte 2 celule în fiecare directie si în fiecare banda (de exemplu una în 900 si cealalta în 1800).

#### **Omnidirectionale**

Cel mai des au forma unui tub cilindric, de 1.5 la 3 metri înaltime si 4 la 8 cm de diametru. Pe un site omnidirectional echipat cu o astfel de antena, este emisa o singura celula, antena (deci celula) acoperind o zona de 360°.

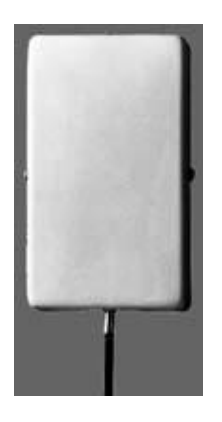

#### **Antenele micro**

Veti gasi aceste antene în locurile aglomerate (gara, galerii comerciale, metrou…), ele fiind instalate pentru a mai usura traficul efectuat pe antenele macro, si pentru a obtine o acoperire foarte

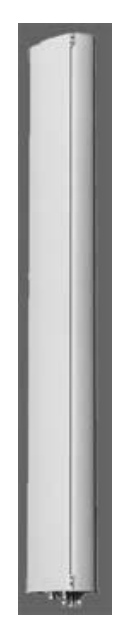

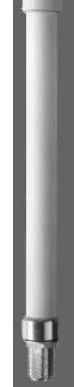

buna pâna în subsoluri, în unele cazuri. Antenele micro acopera o zona foarte mica *(de aici le vine si numele)*, în general câteva sute de metrii, si sunt în majoritate amplasate în interior. Tot ca cele macro, exista în 2 categorii : directionale (se instaleaza în general pe un perete, pentru a emite în fata) si omnidirectionale (care se instaleaza în general în mojlocul zonei care trebuie acoperite, si sunt mult mai scurte decât omnidirectionalele macro).

#### **Sa vedem acum utilizarea lor pe teren, în România**

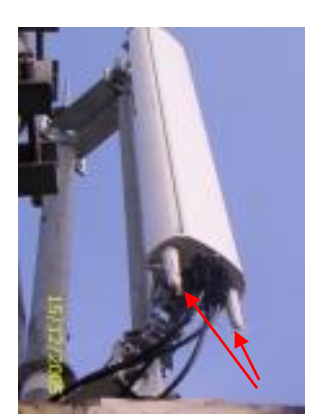

Aici un exemplu foarte interesant de antene dual-band. Este o antena dual de marca Kathrein, 900/1800 Mhz. Cum se recunoaste ? De departe nu este foarte simplu, însa vedeti acele 2 busoane albe de sub antena ? Sunt pentru reglarea manuala a tiltului *(inclinarea antenei : tilt-ul poate sa fie negativ, adica antena emite mai spre pamânt, sau poate sa fie pozitiv, ea va emite mai mult catre cer – gânditi-va la exemplul unui furtun de apa, pe care daca îl orientezi catre sus va uda mai departe… ; tilt-ul poate fi mecanic, adica montezi antena direct orientata catre sus/jos, ori electric si atunci te servesti de aceste busoane pentru a regla*

*inclinarea emisiei fiecarei benzi de frecventa).* **Daca vedeti 2 busoane, antena este dual-band, daca sunt 3 antena este triband, si daca este numai unul atunci este singleband**. Atentie, nu sunt prea multe modele care au aceste busoane (mai ales Kathrein utilizeaza acest sistem), însa în RO sunt destul de utilizate.

*Un exemplu de tilt negativ (antenele sunt orientate catre pamânt) aveti în poza din dreapta… In albastru am reprezentat directia în care emit…*

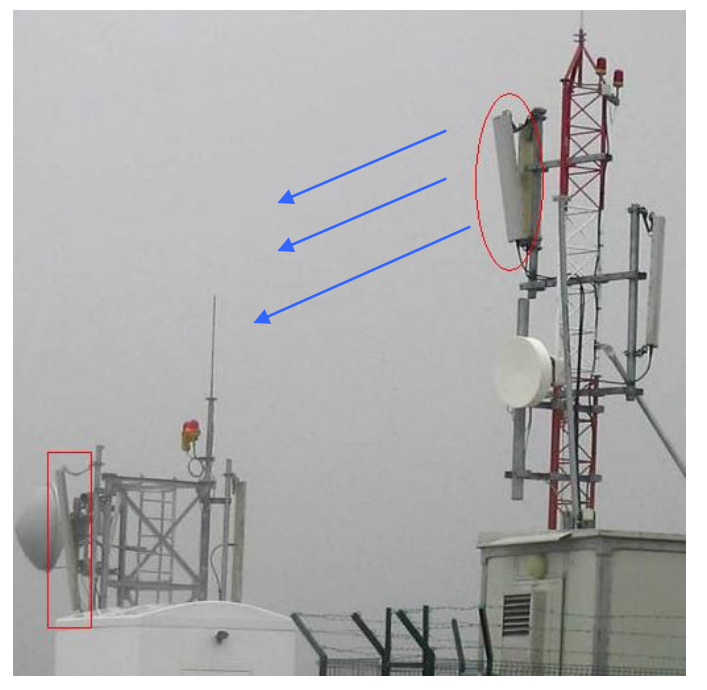

O antena multiband se poate remarca si prin numarul de coaxiale (cablurile) care intra în ea : **2 pentru o antena singlband** *(unul pentru RX = receptie, celalt pentru TX = emisie)*, **4 pentru o antena dual** *(câte un cuplu RX/TX pentru fiecare banda de* 

*frecvente)*, si **6 pentru o antena triband**. Nici asta nu este o metoda fiabila 100%, pentru ca exista antene dualband în care intra doar 2 coaxiale, pentru ca a fost instalat înainte (în shelter, casuta de lânga BTS) un duplexor.

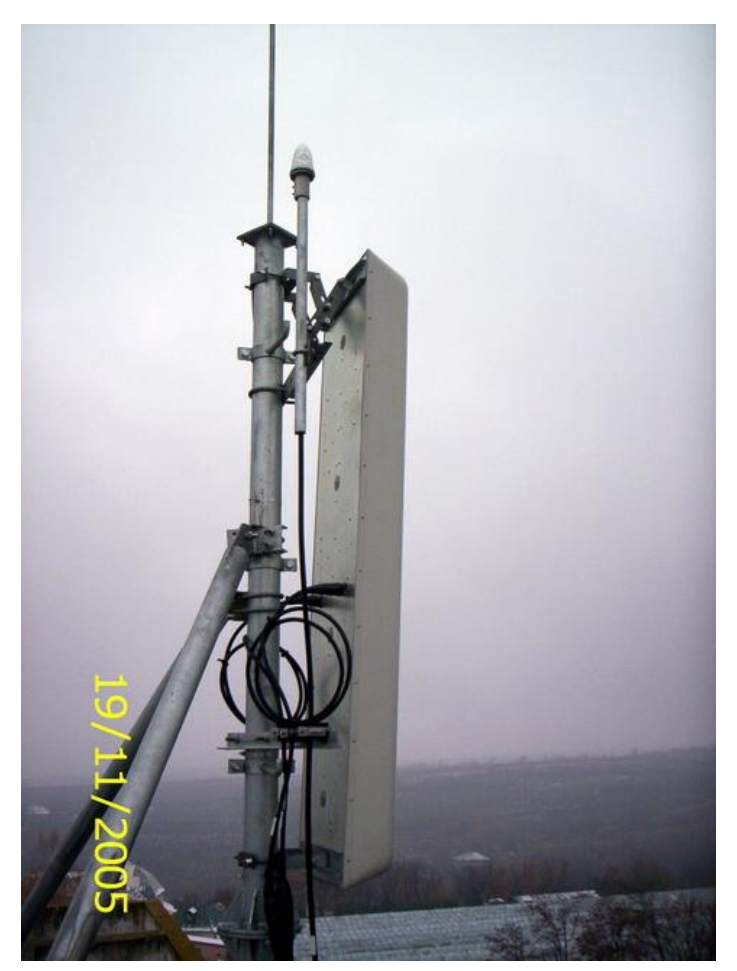

Acum sa vedem o antena Zapp : se remarca imediat, pentru ca este mult mai groasa si mai larga decât orice antena GSM. Vedeti ca coaxialele se conecteaza pe dosul antenei, si nu pe dedesubt ca la majoritatea antenelor GSM.

Daca la un site Zapp vedeti o antena macro omnidirectioanala (în afara de aceste antene directionale) si montata deasupra lor (fiti atenti sa nu o confundati cu paratraznetul... (3), atunci acel site emite si semnalul EV-DO.

Aici în poza mai vedeti si un beculet alb sus în crestet, asta pentru ca la Zapp le e frica sa nu dea nenea cu avionu peste BTS-ul lor ! Sau poate cei de la Zapp sau gândit la ciori, caci o ciocnire pe timp de noapte cu acest BTS le-ar fi fatala…

Iar acum sa vedem diferenta între o antena 900 Mhz, si una 1800 Mhz. Este foarte usor. In poza am încercui în rosu un sector Orange : antena din stânga este 900 Mhz only, iar cea din dreapta este 1800 Mhz only, si, dupa cum se vede, este mult mai scurta (puteti vedea pe Softpedia, în Topic-ul *« Imagini situri GSM »*, la adresa

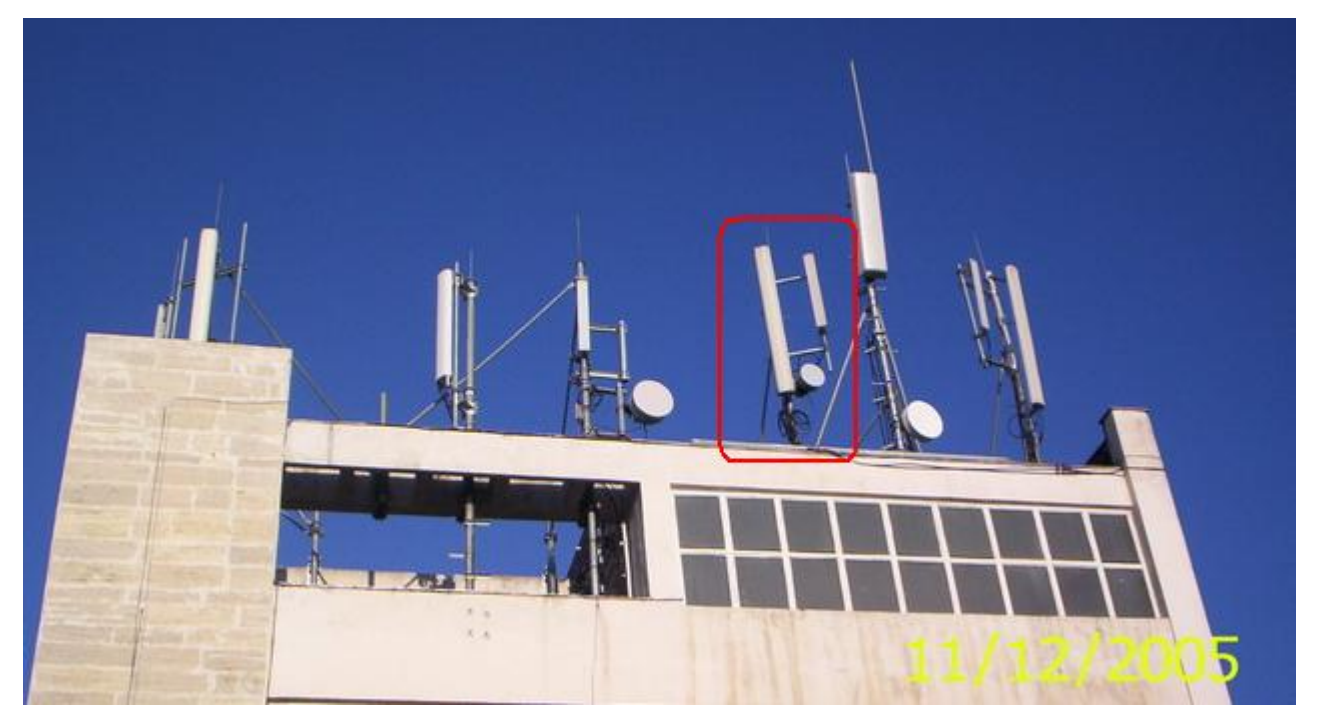

[http://forum.softpedia.com/index.php?act=Attach&type=post&id=55207,](http://forum.softpedia.com/index.php?act=Attach&type=post&id=55207) o poza care va prezinta diferenta de înaltime) ; aceste 2 antene definesc un sigur sector, adica emit în aceasi directie, însa definesc 2 celule, una pe 900 Mhz si cealalta pe 1800 Mhz.

Acele antene rotunde se cheama Link-uri, opereza într-o banga de frecvente foarte ridicata, si leaga BTS-ul de BSC *(Base Station Controller, "centrul" care dirijeaza toata BTS-urile din zona)*. Linkul BTS-ului si cel de pe BSC trebuie sa fie în viziune directa, adica sa nu fie absolut nici un obstacol între ele *(de exemplu, când ploua extrem de tare, se poate creea o pânza de apa între cele 2 link-uri, ceea ce implica ca legatura între ele se întrerupe, iar BTS-ul ramâne izolat).* Legatura BTS-BSC se poate face si prin fibra optica, iar în acest caz site-ul cu pricina nu va mai avea montate link-uri *(însa în RO, utilizarea link-urilor este foarte raspândita)*.

La dreapta site-ului încercuit în rosu aveti un exemplu de antena Zapp (vedeti ce enorma este…) si cu omnidirectioanala EV-DO deasupra ei (vedeti ca omni-ul este foarte inalt, paratraznetul din stânga fiind mult mai mic... oare fulgerul ce va alege ?  $\circledcirc$ ).

 *Atentie, puteti gasi antene montate si prin pomi….*

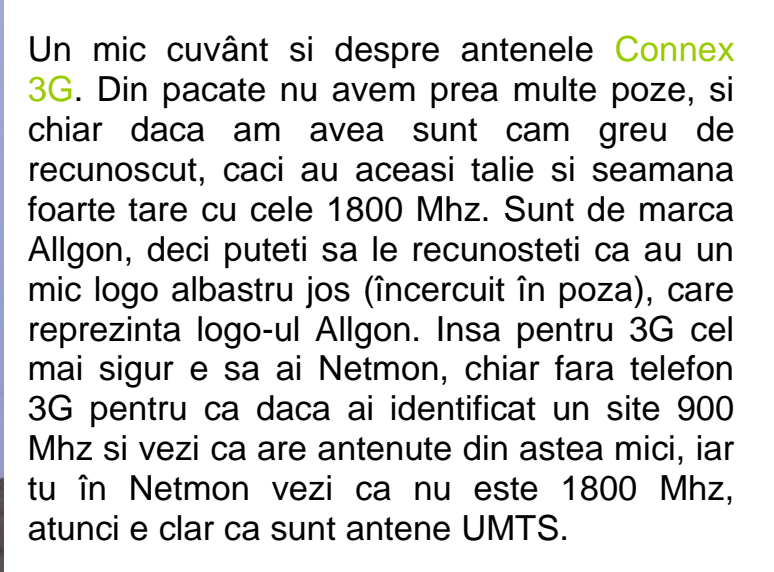

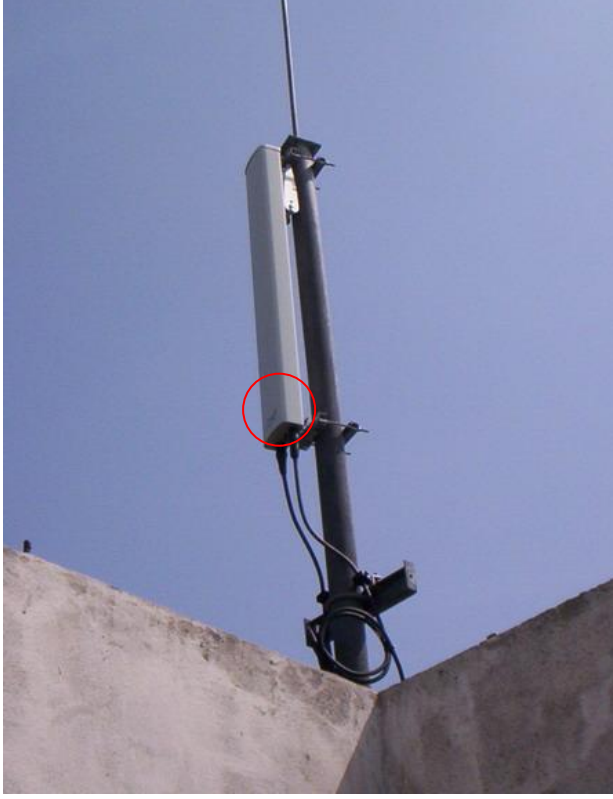

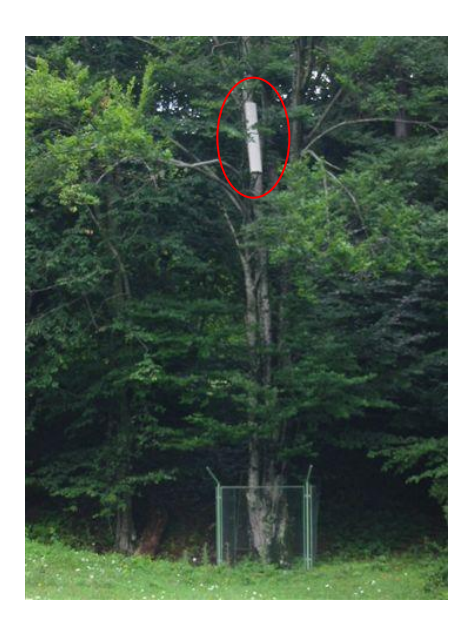

Inca ceva despre LNA-uri, *Low Noise Amplifier*. Sunt utilizate pentru a ameliora legatura între BTS si mobil *(în sensul uplink, adica mobil spre BTS)*. Normal utilizarea lor este obligatorie în CDMA (Zapp) si WCDMA (Connex 3G), interfata uplink fiind punctul slab al tehnologiei CDMA. Ele evita situatia când mobilul este în limita de acoperire, el « auzind » semnalul BTS-ului, însa neputând sa emita destul de tare *(uplink)* ca sa ajunga pâna la el.

*Aceste LNA-uri se utilizeaza si în GSM, ca în poza…*

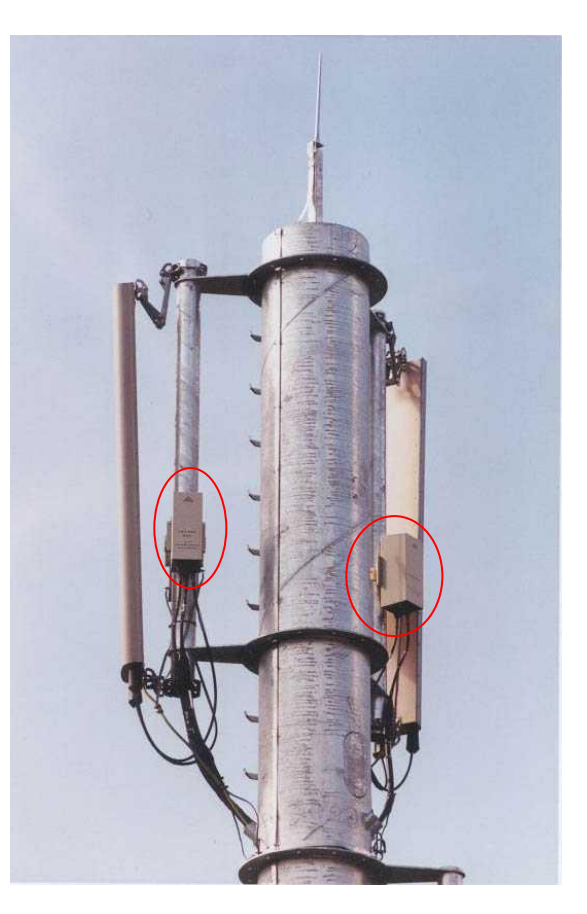

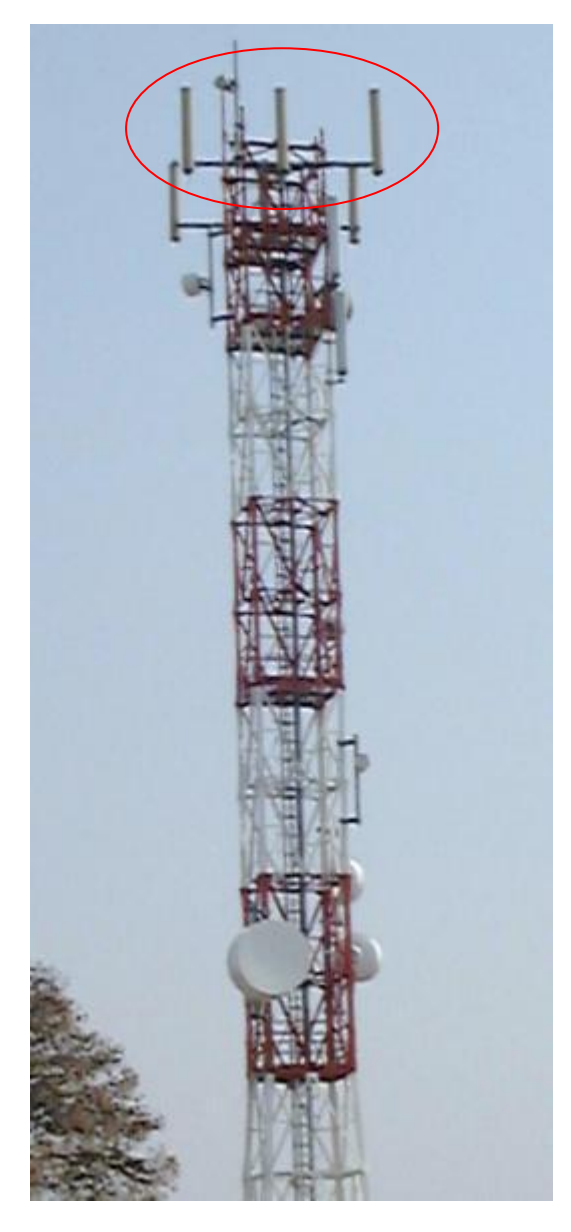

Sa terminam cu « diversitatea spatiala ». Este utilizata pentru a ameliora receptia mai ales în zonele unde aceasta poate pune probleme, si mai ales pe uplink (sensul mobil > BTS), când mobilul « aude » semnalul, dar nu poate sa emita destul de tare ca sa ajunga pâna la BTS. In poza aveti un foarte frumos exemplu : vedeti ca este un site bisectorizat (nu are decât 2 sectoare, deci decât 2 celule, emise în directii opuse) ; antenele sunt despartite de minim 1 metru între ele, si în loc de a fi o antena/sector, sunt 3 : cea din mijloc este numai pentru RX (emisie), iar cele 2 de o parte si de alta a ei sunt doar pentru RX (receptie).

*Aveti un frumos exemplu de diversitate spatiala pe autostrada Bucuresti – Putesti, înainte de intrarea în acea padure lunga, în sensul Bucuresti > Pitesti : antenele sunt pe un castel de apa, la fel dispuse…*

*Poza aceasta este din Grecia, BTS Cosmote…*

- **In concluzie, când vedeti un site numai cu antene 1800 Mhz (mici), sunt mari sanse de a fi a lui Cosmote. Un site dualband cu antene 900 + 1800 poate fi Orange, sau daca nu Connex 900 + 3G… Din câte am vazut, Cosmote prefera sa instaleze, pe site-urile noi sau upgradate, antene dualband 1800/EGSM.**
- **Insa cel mai bine e sa verificati si cu Netmon-ul…**

Cam atât pentru aceasta lunga introducere… Sa trecem acum la subiectul principal : Netmonitor-ul !

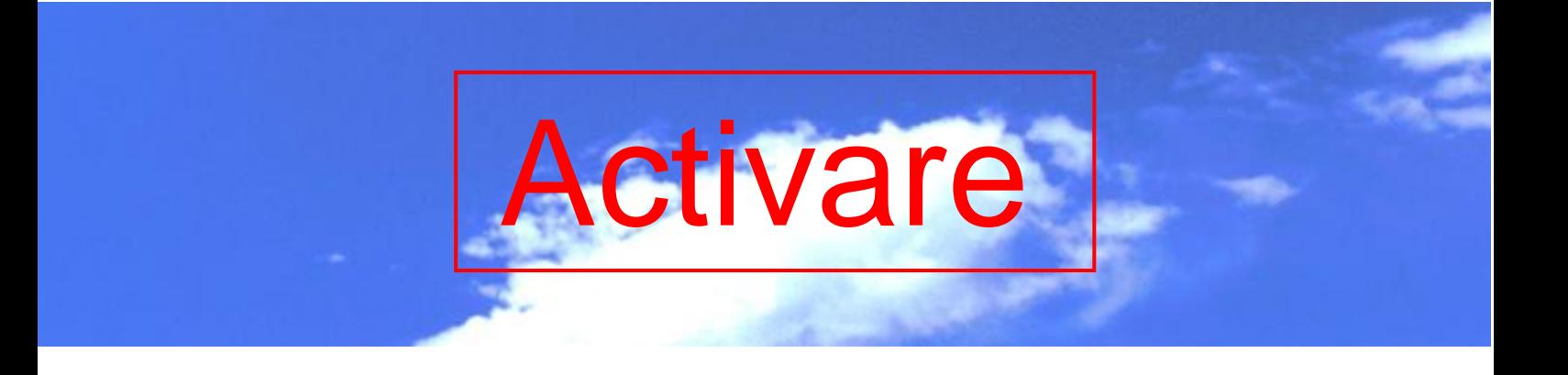

Netmonitor-ul este sigur activabil (prin cablu / IrDA + Soft) pe modelele urmatoare :

- **S25, C25**
- **C35, M35, S35i**
- **C45, ME45, S45, SL45i**
- **MT50**
- pentru modelele **C55, S55, SL55, M55** este necesar sa adugati în un patch (EEPROM), pe care îl veti gasi de exemplu pe site-ul [http://nmonitor.nm.ru/en/#EEPROM\\_PATCH](http://nmonitor.nm.ru/en/#EEPROM_PATCH)
- pentru Siemens **S40** *(care defapt este la baza un model Bosch, pe care Netmon-ul se activeaza cu codul \*#DANCALL\*TEST)*, Netmonitor-ul se activeaza cu un cod : *\*#36446337\*8378#*

Pentru activare, va trebuie neeaparat cablul pentru a conecta telefonul la PC, sau daca nu puteti sa reliati telefonul la PC si prin infrarosu (IrDA). Apoi va duceti pe site-ul <http://nmonitor.nm.ru/en/> pentru a descarca programul specific de activare **(***Siemens Service Code generator)*, care va citi *IMSI*-ul SIM-ului, si va genera un cod specific care va fi automat stocat (cu alte programe trebuie sa îl puneti voi manual în ultima pozitie, asa ca de aia va recomand sa utilizati acest program) în ultima pozitie a SIMului.

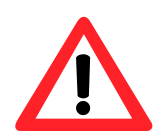

Netmonitor-ul este deci dependent de SIM-ul utilizat, adica de cel cu care ati activat meniul ! Daca vreti sa schimbati de SIM, Netmonitor-ul trebuie reactivat din nou, prin aceasi procedura. Asa ca va sfatuiesc, când activati prima data Netmonitor-ul, sa o faceti pe toate SIM-urile pe care le aveti…

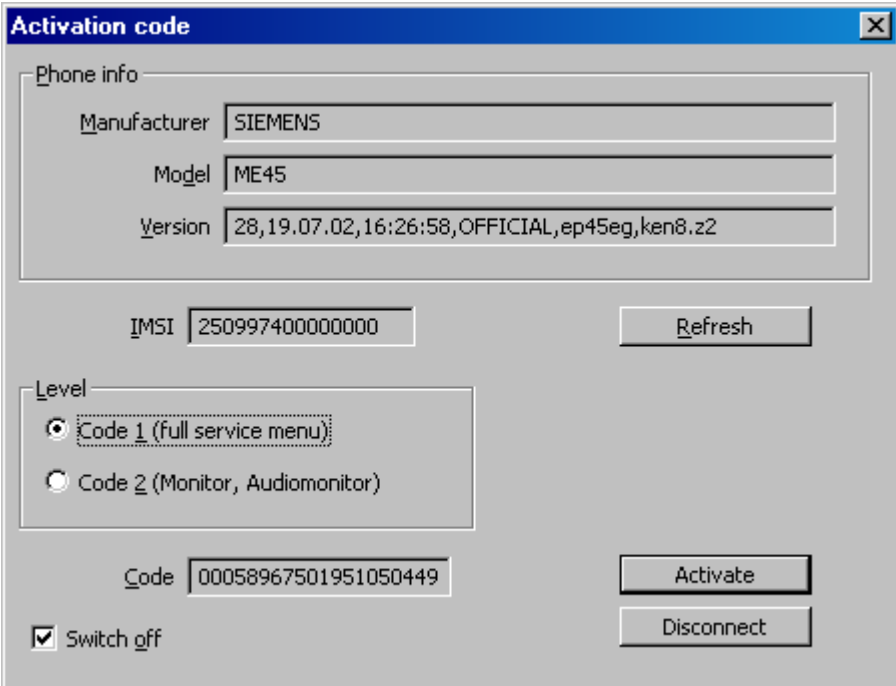

Alegeti optiunea "*Code 1 (full service menu)"* apoi "*Activate*". Telefonul trebuie apoi repornit. Când este gata, **intrati în Meniul telefonului, apoi apasati pe \* sau pe #** (depinde de modelul telefonului ; pe C25 de exemplu trebuie apasat pe 0).

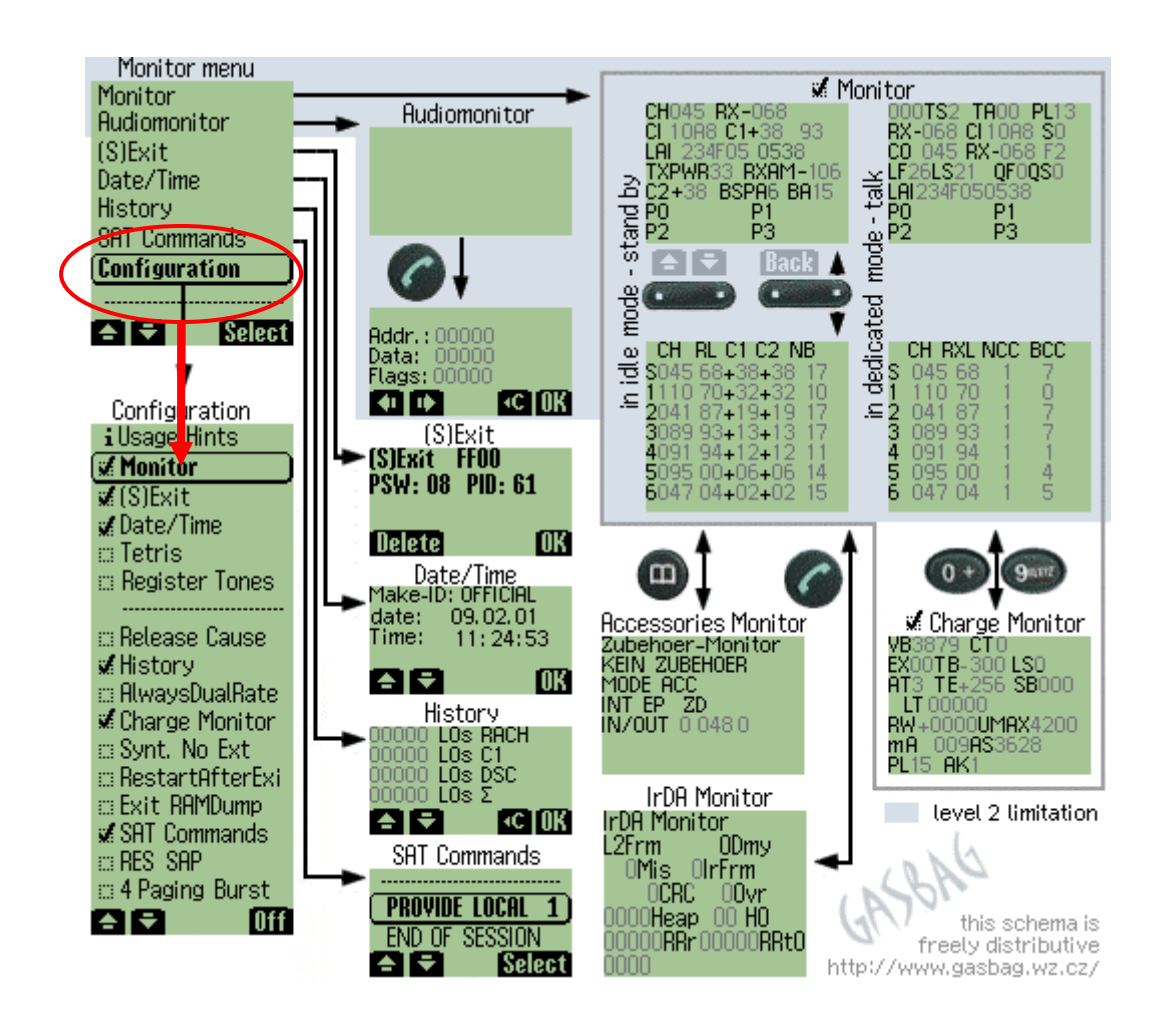

#### **Normal, optiunea Monitor este deja prezenta, ea reprezentând Netmonitor-ul.**

Daca nu este prezenta, trebuie salectata Optiunea **Configuration**, apoi bifati optiunea **Monitor** (si cea *Charge Monitor* daca vreti de exemplu sa obtineti câteva informatii despre baterie).

Celelate optiuni nu sunt toate explicate, si cum eu nu am avut niciodta un telefon Siemens, nu am avut ocazia sa le testez. Pot doar sa va spun ca prin optiunea *Register Tones* telefonul emite un sunet când pierde semnalul, *Release Cause* va da informatii despre modul de terminare al apelurilor efectuate *(lista cu corespondentele codurilor o gasiti pe [http://www.gasbag.wz.cz/mon/causes.html#CC\)](http://www.gasbag.wz.cz/mon/causes.html#CC)*, iar optiunea *Usage Hints* se pare ca va da niste informatii despre acest meniu.

*Sa trecem acum la primul sub-meniu din meniul Monitor…*

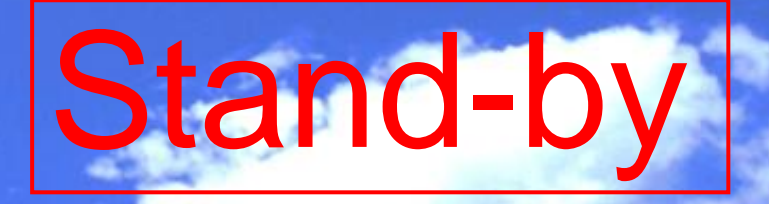

# **I. Test 1**

CH015 RX-077  $CI$  218C  $C1+24$  11 LAI 02F810 3204 TXPWR39 RXAM-107 C2+24 BSPA5 BA12 PO P1. P<sub>2</sub> D2

**CH** este numarul celulei. Pentru mai multa claritate, si pentru a utiliza numele exact, de acum acest canal pe care emite celula îl vom numi **ARFCN** *(Absolute Radio Frequency Channel Number)*. Este foarte important, pentru ca aici veti sti daca sunteti pe o celula 900 Mhz, 1800 Mhz sau EGSM :

- ARFCN de la **1 la 124** = **celula 900 Mhz**
	- $\geq$  de la 1 la 62 este o celula Connex (900 Mhz)
	- $\geq$  de la 63 la 124 este o celula Orange (900 Mhz)
- ARFCN de la **512 la 885** = **celula 1800 Mhz**
	- $\triangleright$  nu mai stiu exact cum sunt împartite canalele 1800 Mhz între Connex, Orange si Cosmote
- ARFCN de la **975 la 999, apoi E00 la E23** = **celula EGSM**
	- 900 Mhz deci, exclusiv la Cosmote

**RX** este **RxLevel**-ul, adica nivelul de receptie. Se exprima în dBm, si este cuprins între -111 si -40 dBm.

> - 40 dBm este normal valoarea de semnal absolut maxim (aceasta valoare poate scadea chiar sub -40 daca semnalul este foarte foarte puternic, de exemplu -16 daca lipiti telefonul de antena...)

- 111 dBm este valoarea minima, adica semnalul este extrem de slab si în câteva secunde o sa-l pierdeti  $\odot$  (uneori mai vedeti ca ajunge si pe la -112, -113…)
- **CI** reprezinta **CID**-ul (*Cell ID)*, el fiind exprimat aici în hexadecimal, asa ca mai întâi trebuie sa îl convertiti în decimal : ori o faceti « la mâna » *(metoda o gasiti de exemplu la adresa [http://www.permadi.com/tutorial/numHexToDec/\)](http://www.permadi.com/tutorial/numHexToDec/),* sau daca nu sunteti prea tare la calcul puteti utiliza un converter pe Internet (exemplu : [http://www.statman.info/conversions/hexadecimal.html\)](http://www.statman.info/conversions/hexadecimal.html).
	- **CID** este prescurtarea de la *Cell-ID,* identifiantul celulei. Fiecare celula are un Cell-ID, iar **cuplul LAC - CID** este unic, nu se poate repeta niciodata : este identifiantul unic al unei celule în reteaua GSM respectiva. *De asemenea, într-un acelasi LAC, nu puteti gasi de 2 ori acelasi CID ; însa daca va duceti într-un alt LAC, puteti regasi acelasi CID la o alta celula, dar este normal, ca nu sunt în acelasi LAC, deci cuplul LAC-CID este diferit.*

Celulele unei acelasi site sunt numerotate logic. Sa luam un exemplu :

- *BTS singlebandband trisectorizat Connex. Emite deci 3 celule, ca are 3 antene singlebandband. Cell ID-ul acestor celule va avea forma 15621, 15622, 15623 ; cifra în rosu reprezinta sectorul , iar restul este un identifiant al siteului…*
- *BTS monoband trisectorizat Orange. Emite deci 3 celule, ca are 3 antene singleband. CellID-ul acestor celule va avea forma 15682, 25682, 35682 ; cifra în rosu reprezinta sectorul, ultimul 2 indica zona (aici 2 reprezinta Bucuresti / Pitesti / Constanta), iar 568 este identifiantul site-ului*
- *La site-urile 1800 Mhz se pot utiliza, pentru a numerota sectoarele, cifrele 4/5/6 (atentie, 4 poate fi utilizat si pentru site-urile 900 Mhz normale, dar cu 4 sectoare ?), sau nimic/4/5*
- *In general, un site (900 Mhz) cu un CID compus din doar 4 cifre este un site omnidirectional*

Bun, acum ca ati învatat ce este Cell-ID-ul, ati vrea sa localizati si BTS-urile, sa stiti unde sunt amplasate. Asta depinde daca sunteti la Connex sau la Orange :

- **Connex** : utilizati Busola *(CB canal 50, sau Cell Info Display),* este excelenta ! In afara oraselor, desigur (ca în orase nu faci mare lucru cu ea). Ea indica localitatea unde este amplasat BTS-ului. Asa ca nu-ti mai prinzi urechile cu LAC-uri si CID-uri, ai locatia frumos direct afisata pe ecran
- **Orange** : la ei aveti o lista de celule, pe care o gasiti de exemplu pe <http://membres.lycos.fr/cosconor2/> *(rubrica Cell-Lists, apoi « Lista de celule Orange »).*

*Voi aveti acum ca Cell-ID de exemplu 35682 ; stiti ca ultima cifra reprezinta zona, si stiti ca 2 reprezinta zona BU (Bucuresti… oricum, aveti zonele descrise acolo), deci cautati în lista celula 568 si zona BU (sunt clasate în ordine) : când o veti gasi, va fi BU\_568\_TO = BU zona, 568 site-ul, TO tipul de site (în general TO adica un BTS normal, dar poate sa fie si BO de exemplu… nu stim exact ce este…)*

- Metoda generala pentru a repera un BTS (si pentru moment este si singura metoda pe care o puteti aplica la Cosmote) este sa initiati o convorbire si sa va uitati la valoarea **TA**-ului *(o vom vedea putin mai departe)*, si apoi sa va îndreptati catre BTS pentru a vedea daca TA-ul scade. Daca sunteti în fata BTS-ului, aveti un TA 0 si un RxLevel de -50 dBm (sau mai putin de -60 sa zicem…) sau mai putin, atunci ati gasit vestitul BTS. Desigur, în oras e mai greu de aplicat *(însa nici nu este prea amuzant sa faci Netmonitoring în orase…)*
- C1 reprezinta parametru... C1 . Este criteriul de atenuare a semnalului, rolul lui fiind de a se asigura ca o comunicatie bidirectionala (mobil spre BTS si invers) cu BTSul este posibila. Daca C1 este negativ, mobilul na va selectiona acea celula, sau daca cumva C1 celulei curente scade sub 0, atunci o alta celula este selectionata în urgenta. O sa-l vedem putin mai încolo, împruna cu C2-ul…
- **11** nu se stie prea bine ce reprezinta, poate fi legat de SIM…

**LAI** reprezinta *Location Area Identity*, si atentie, nu are nici o legatura cu LAC-ul (*Location Area Code)* : LAI-ul va spune pe ce retea sunteti, în caz de ati uitat si stiti din minte toate codurile MCC si MNC al retelelor din lume. Este format din :

- MCC *(Mobile Country Code)* = 226 pentru România
- MNC *(Mobile Network Code)* = 01 Connex / 03 Cosmote / 10 Orange
- Asa ca normal ar trebui sa va iasa de exemplu 22601 daca sunteti pe Connex… numai ca cifrele acelea trebuie aranjate în ordine, ca Siemens-ul a avut geniala idee de a v-i le da în dezordine
- **3204** reprezinta **LAC**-ul (*Location Area Code)*, adica mai pe româneste o zona de localizare. Trebuie stiut ca un LAC cuprinde multe multe celule, însa talia lui poate fi variabila în functie de zona : în Bucuresti Connex are minim 5 LACuri, iar în afara pot acoperi si 2 judete cu acelasi LAC. Este normal, pentru ca LAC-ul are o talie variabila în functie de densitatea de celule din zona pe care o defineste
- **TXPWR** (Max\_TXPWR\_Max\_CCH ) este un parametru interesant, care nu exista în Netmonitor-ul telefoanelor Nokia. Defineste puterea maxima cu care trebuie sa emite mobilul pentru acesul initial la o celula.
	- $\checkmark$  30 (dBm) pentru un mobil 1W (= un mobil pe 1800 Mhz)
	- $\overline{\smash{0.33}}$  (dBm) pentru un mobil 2W (= un mobil pe 900 Mhz)
	- $\checkmark$  37 (dBm) pentru un mobil 5W, adica niste mobilele speciale, instalate în masini de exemplu
	- $\sqrt{39}$  (dBm) pentru un mobil 8W, adica mobilele care sunt instalate în masini
	- Acest parametru arata deci mai ales daca un BTS 900 Mhz a fost configurat pentru mobilele 2W *(în România, presupun ca 99,9% din timp veti vedea acest parametru la valoarea 33, adica BTS configurat pentru mobilele 2W normale)*, sau daca nu mai interesant daca a fost configurat pentru vechile mobile 8W…

**RXAM** (*RxLevel\_Access\_Min*) [*este interesant, ca vad ca Siemens-urile îl dau direct, nu mai este nevoie sa îl calculezi asa cum se întâmpla la Nokia, de exemplu*].

Ce este acest RXAM ? Este nivelul de receptie minim pentru a putea accesa celula, si este legat de parametrul C1 *(va mai amintiti de el ? )*. Stiti ca mobilul nu selectioneaza o celula daca C1 este negativ. *Ei bine sa luam un exemplu : reteaua a fixat un RXAM la -103 dBm ; la -103 dBm, C1 este egal cu 0 (asta e definitia RXAM-ului…) ; daca acea celula se prinde cu -104 dBm, mobilul nu mai încerca sa mai intre pe ea (C1 a devenit negativ, e la -1), chiar daca în general la -104 dBm*  *mai poti initia o convorbire fara probleme, si chiar daca mobilul e capabil sa stea pe ea pâna la -111 dBm…*

- $\checkmark$  Retelele cu un RXAM mic, de exemplu -111, au avantajul ca pe ele mobilul va tine semnalul cât poate de mult (dupa -111 dBm nici un mobil nu mai poate sta în retea). Daca parametraul RxAM-ul e la -103 dBm, când mobilul trece de -103 dBm si ajunge la -104, si daca în zona nu mai este nici o celula candidata, gata, el a pierdut semnalul. Daca RXAM-ul era fixat la -111 dBm, atunci el tinea semnalul pâna ajungea la -111 dBm, si aveati mari sanse de a fi putut vorbi acolo unde în cazul precedent (RXAM -103) nu mai aveati semnal.
- $\checkmark$  Inca un avantaj : un RXAM mare (-111) îl ajuta pe operator sa capteze roamerii ! Când un roamer vine în Romania, el îsi aprinde telefonul mobil ; daca pe cartela lui SIM nu este setata nici o retea favorita (de exemplu Connex pentru roamerii de pe Vodafone), telefonul o sa caute retelele disponibile, si o sa intre pe reteaua unde gaseste cel mai mare C1 (criteriu de selectie). Cum C1 este proportional cu RxlevelAcessMin (cu cât RXAM-ul este mai mare, cu atât C1 este mai mare, pentru ca *C1 + RxLevel = RXAM*), reteaua cu cel mai mare RxlevelAcessMin are si cele mai mari C1-uri ; asa ca la aeroport, unde toti operatorii au antene chiar pe pista de aterizare, când omul îsi aprinde mobilul în avion, geseste semnal maxim si la Orange, si la CNX, si la Cosmo : dar la Orange, RAM-ul fiind de -106 dBm deci C1 fiind mai mic cu 5 puncte decât la Connex si la Cosmo care au RAM -111, mobilul o sa prefere sa intre pe Cosmo sau CNX.

**RXAM-ul poate fi calculat prin formula « C1 + RxLevel ».** Insa voi în Siemens Netmonitor îl obtineti direct…

*Ca sa va mai complic un pic, o celula care are un RXAM mai mare decât surorile ei are un avantaj. De ce ? RXAM-ul se calculeaza deci dupa RxLevel, unde intervine si C1. Sa luam exemplul a doua celule :*

- *O celula 1, cu RXAM la -100 dBm*
- *O celula 3, cu RXAM la -111 dBm*
	- *Sa spunem acum ca amândoua celulele se prind cu -100 dBm, si nu au nici o avantajare în plus, deci la amândoua aveti C1 = C2. La -100 dBm, celula 1 si-a atins RXAM-ul, deci C1 este egal cu 0 ; însa celula 3, care are un RXAM de -111 are un C1 de 11 (pentru ca mai sunt înca 11 dBm pâna îsi atinge si ea RXAM-ul, când C1 va deveni egal cu 0). Asa ca în acel moment (la -100 dBm), celula 3 este favorizata cu 11 puncte, adica chiard aca se prinde cu 11 dBm mai prost decât celula 1, tot ea va fi selectionata de mobil.*

De ce nu fixeaza toti operatorii RXAM-ul la maxim, la -111 dBm ? Din cauza mobilelor, pentru ca nu multe dintre ele pot sa mentina o celula pâna la -111 dBm, si mai ales nu pot sa efectueze o comunicatie când au decât -108 dBm, de exemplu. Pe mobilele vechi, gen Nokia 3310, 7110… sau Alcatel… nu este nici o problema. Dar pe cele noi, ce zice clientul când încerca sa sune în conditii de semnal foarte slab ? Apelul nu reuseste, si spune « *Mai, ce retea este asta, am semnal dar nu pot sa sun ?* », sau « *Wow, am semnal si nu pot sa sun, oare m-i sa stricat mobilul ?* ». Prea multe întrebari. Unii operatori gândesc ca este mai bine sa puna un RAM mai mic, asa când semnalul este mai slab nu mai încerci nimic, mobilul îl pierde de tot si gata : *nu am semnal > nu pot sa sun > nu-mi mai pun întrebari.*

**C2** A venit timpul de a vedea si acest vestit (adica important de înteles) parametru, parametrul de selectie a unei celule în stand-by. **Mobilul selectioneaza celula cu cel mai mare C2**, indiferent de nivelul de receptie a acelei celule *(daca celula X are un C2 superior cu 20 de puncte fata de celula Y, celula X poate sa se prinda chiar cu 20 dBm mai prost decât cea Y, tot ea va ramâne selectionata ca va avea un C2 tot timpul superior C2-ului celulei Y)*.

#### $\blacktriangleright$  Sa vorbim deci putin despre parametrii C1 si C2 :

- **C1** este parametrul de selectie (initiala) a unei celule. Când aprindeti telefonul, acesta va cauta celula care are cel mai mare C1, si nu cea care se prinde cel mai bine *(C1 si nivelul de receptie sunt legate, don't worry… când RxLevel-ul scade, C1 scade si el proportional)*. **Mobilul nu poate sa selectioneze o celula cu un C1 negativ**. Iar C1 este baza pe care se aplica CRO / TO / PenT-ul
- **C2** este parametrul de selectie a unei celule în stand-by. **Mobilul selectioneaza celula cu cel mai mare C2**, indiferent de nivelul de receptie al acelei celule.

Ca sa calculezi C2-ul, sunt mai multe formule, în functie de utilizarea parametrilor CRO / To / PenT, plecând de la C1, care este baza calculelor :

> $\sqrt{C1}$  =  $\frac{C2}{C2}$  este cel mai frecvent. Nu se aplica nici un CRO / To / PenT, adica reteaua nu vrea sa avantajeje nici o celula, lasa mobilul sa selectioneze celulele în functie de nivelul lor de receptie

 $\checkmark$  C1 + CRO = C2 în cazul în care se aplica un CRO.

*Sa luam un exemplu : daca o celula beneficieaza de un CRO setat la 7, o sa vedeti ca valoarea C2-ului este C1 + 7 = C2*

 Prin aplicarea unui CRO *(Cell Reselection Offset),* acea celula va fi mult mai des selectionata, pentru ca are un C2 mai mare decât celelate celule din zona, ceea ce în confera un avantaj. In general o retea 900 Mhz la baza pune CRO la toate celulele 1800 Mhz pentru a favoriza statul mobilelor în stand-by pe ele, în vederea decongestiei benzii 900 Mhz

*In România se aplica foarte rar CRO-uri, dar se mai întâmpla sa gasiti CRO-uri micute (8…) pe celulele omnidirectionale Orange (cele din magazinele Metro, de exemplu).*

- Daca se aplica un **PenT** (*Penality Time*), acesta este în general cuplat cu un **TO** *(Temporary Offset)* : PenT-ul este o durata (în secunde), iar TO-ul este ca CRO-ul, numai ca nu favorizeaza o celula ci o defavorizeaza (pentru ca îi diminueaza C2-ul). Pe timpul PenT-ului *(de exemplu un PenT de 120 corespunde la 120 de secunde)*, cu un TO de 12, vom avea : **C1 – 12 = C2**. Biata celula este clar dezavantajata, pentru ca C2-ul ei este mai mic cu 12 puncte (valoarea TO-ului) fata de celelate celule, asta timp de 120 de secunde (valoarea PenT-ului) ; dupa 120s scapa de acest offset care o dezavantajeaza, si îsi recapata C1 = C2 (sau acest offset TO/PenT poate fi cuplat si cu un CRO : celula e dezavantajata în timpul PenT-ului, apoi dupa ce acesta a expirat, ea îsi regaseste CRO-ul, deci este din nou avantajata)
	- PenT-ul varieaza de la 0 (inactiv) la 620 (durata maxima), însa nu chiar 620 ci 619, ca daca e la 620 este PenT definitiv (e activ constant, chiar dupa 620 secunde).
	- De ce se face aceasta configuratie ? De exemplu voi treceti cu masina pe langa o antena omnidirectionala micro amplasata pe acoperisul de la magazinul Metro : nu are absolut nici un rost ca cei care trec pe sosea cu masina sa intre pe acea celula, ca este destinata acoperirii magazinului, nu a soselei care oricum este acoperita de alte BTS-uri normale. Asa ca daca treceti repede cu masina prin zona, celula

din Metro nu va fi selectionata, pentru ca din cauza To/PenT-ului are un C2 mai mic decât celelate celule din zona *(si nu uitati ca mobilul selectioneaza o celula în functie de C2, si nu de RxLevel ; asa ca chiar daca se prinde mai bine în acel loc, ea având un C2 mic, mobilul o ignora)*. Dar daca v-ati pus masina în parking si vreti sa va duceti la Metro, atunci veti trece peste acel Penality Time, celula va capata un C2 normal, si cum ea se prinde cel mai bine în zona, atunci va fi selectionata.

*Scuzati aceasta publicitate gratuita pentru Metro…*

 $\checkmark$  Mai este un caz, atunci când aveti setat un CRO si un PenT de 620. Cu asa ceva celula pe care sunteti este dezavantajata tot timpul, cu valoarea CRO-ului : asa ca aveti formula **C1 – CRO = C2**. Daca aveti de exemplu un CRO de 10 (cuplat, obligatoriu în cazul descris aici, cu PenT 620), atunci tot timpul C2-ul va fi cu 10 puncte inferior la C1, deci saraca celula este clar tot timpul dezavantajata fata de surorile ei.

De ce atâta rautate din partea operatorului ? Pentru ca de exemplu vrea sa rezerve acea celula numai pentru comunicatii, însa în loc sa o puna în Barred (mobilul nu are voie de nici un fel sa vina pe ea în stand-by), cu acest parametraj îi mai lansi o mica sansei celulei, pentru ca daca cumva esti prin nu stiu ce subsol si celula aceea dezavantajata este singura care se prinde pe acolo, macar mobilul poate sa intre pe ea (daca era Barred, putea ea sa se prinda si cu -60 dBm, ca mobilul tot fara semnal ramânea)

Bun, pai cred ca acum ati devenit experti în C1, C2 si CRO-uri…

*PS : va dati seama ce ravagii poate face un CRO 50 ! Asa CRO aplica (prin 2001) SFR în Franta, la toate celule din banda 1800 Mhz ; era simplu, daca prindeai o celula 900 Mhz cu 50 dBm mai bine decât una 1800 Mhz (50 dBm fiind enooooooooorm de mult), nu, mobilul tot pe celula 1800 statea !*

*PS 2 : câteodata mai sunt si erori (in afara de acel CRO 50, absolut stupid), de exemplu pe M-TEL Bulgaria, unde gasesti în unele LAC-uri CRO 0 / TO 0 / PenT 400… Odoronc-tronc PenT 400… Desigur, nu serveste la nimic…*

**BSPA** *(BS\_PA\_MFRMS)* este mai des denumit **PRP** (*Paging Repeat Period*) si varieaza de la 2 la 9. Indica numarul de « multi-trame\_51 » între care mobilul asculta canalul PCH *(acel canal de Paging, unde reteaua difuzeaza informatiile catre mobile)* ; pentru cultura voastra generala, puteti sa stiti ca la un BSPA 2, mobilul asculta canalul PCH în fiecare 0.47 secunde, iar la valoarea maxima (9) a BSPA-ului, îl asculta în fiecare 2.12 secunde.

> Asta implica ceva foarte simplu : o retea cu un BSPA mai mic va face ca mobilele vor asculta mai des informatiile transmise pe PCH, deci vor consuma mai mult curent, însa vor primi apelurile si un pic mai repede.

**■ BSPA-ul este legat de DSF** (*Downlink Signal Failure*), pe care voi nu îl vedeti în Siemens Netmonitor, dar îl puteti calcula. DSF-ul nu functioneaza decât în stand-by, valoarea lui este între 10 si 45, pe paliere predefinite, si are ca rol de a controla ca legatura între mobil si BTS este de o calitate buna (nu exista interferente de exemplu), si ca efectuarea unui apel ar fi deci posibila. DSF-ul diminua încet încet daca sunt probleme cu semnalul pe downlink (sens BTS catre mobil), iar daca DSF-ul acesta ajunge la 0, atunci o alta celula este selectionata în urgenta.

Valoarea lui este legata de BSPA, prin formula *DSF = 90 / BSPA.* Exista deci niste cupluri BSPA / DSF prestabilite, de exemplu BSPA 5 / DSF 18, sau BSPA 2 / DSF 45 *(exemplu Orange si Connex în afara oraselor mari).*

 Care este avantajul fiecaruia din exemplu ? Cuplul *BSPA 5 / DSF 18* ne spune ca mobilul va asculta mai rar reteaua, deci va consuma mai putin curent, însa va prima apelurile mai încet, si în zone de acoperire limita, DSF-ul poate sa cada repede la 0 (e usor sa ajungi de la 18 la 0…) ; cuplul *BSPA 2 / DSF 45* ne spune ca mobilul va consuma putin mai mult curent, dar va primi apleurile mai repede, si mai ales, în zonele unde receptia semnalului este mai dificila, el va putea tine semnalul un pic mai mult decât în cazul cu DSF 18 (pentru ca este mai greu sa cazi de la 45 la 0 decât de la 18 la 0)…

**BA** *este ceva chiar interesant, care noua ne lipseste la Netmonitorul de pe Nokia (mai este afisat pe Netmon-ul telefoanelor Sagem)*. Se cheama **BA\_List**, adica *BCCH\_Allocation\_List*, si indica, pe scurt, numarul potetntial de celule vecine care trebuie « supravegheate » de mobil.

Ce mai e si asta ? Ceva oarecum complicat de înteles la început ! Ce veti vedea voi în test-ul urmator (ecranul 2) este o lista a celulelor limitrofe, care se prind în zona în care sunteti. OK. Acesta lista este predefinita, adica nu este compusa de mobil, ci reteaua i-a transmis-o în timpul sincronizarii cu celula curenta.

Daca luam exemplul din poza, celula 11 va transmite în BA\_List-ul ei ARFCN-ului celulelor limitrofe *(da, un BA\_List este compus doar din ARFCN-uri, si atât : de exemplu 0, 2, 5, 12…)*, adica 5/8/15/7/16/21/2/10/13/6/19… Spatiul este destul de limitat, asa ca un Ba List nu poate avea prea multe celule (în general sunt între 20 si 30).

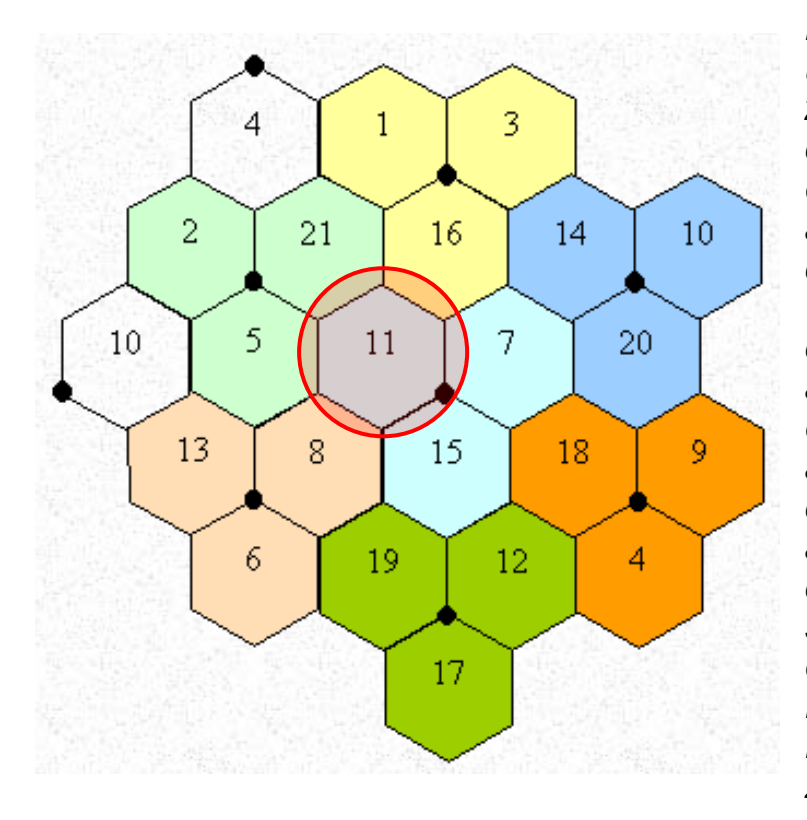

 *Dar sa spunem ca cei care ai facut BA\_List-ul au facut o greseala, si au uitat se declare în el celula 5, 2 si 21 : pentru mobil, aceste celule sunt complet invizibile, adica daca el se duce în fata BTS-ului care emite aceste celule, el nu o sa le vada. Asa ca daca se duce în zona colorata în verde deschis, el o sa stea tot pe celula lui 11, ca nu stie ca zona aceea este acoperita de un BTS care emite pe ARFCN-urile 2, 5 sau 21, acestea neffind incluse în BA\_List-ul celulei de origina. Daca treceti în acea zona si pierdeti semnalul de la celula 11, atunci pierdeti de tot semnalul (comunicatiile se întrerup, de exmeplu), mobilul face o reselectie critica (adica scaneaza rapid toate celulele disponibile în zona), si desigur va gasi acea celula 2, de exemplu, si va intra pe ea, deci va reveni în retea.*

*Erorile în BA\_List-uri sunt rare, însa pot surveni câteodata când intri în tuneluri de exemplu, care sunt acoperite cu microcelule dedicate, dar care au fost uitate în BA\_List-ul BTS-ului care acoperea zona înaite de intrararea în tunel : când se întâmpla asa ceva, daca cumva vorbeai la telefon înainte de a intra în tunel, comunicatia va fi taiata chiar daca tunelul este perfect acoperit de o micro-celula dedicata.*

*De ce exista aceste BA\_List-uri ? Pentru ca fara ele, autonomia în stand-by unui mobil ar fi egale cu câteva ore… De ce ? Pentru ca el ar sta constant sa caute ce celule* 

*gaseste prin împrejurimi, ceea ce consuma energie… Asa ca el are deja o lista de celule predefinite, si nu le monitorizeaza decât pe ele.*

**P0 / P1** nu se stie ce reprezinta (se pare ca este ceva despre Paging)... **P2 / P3**

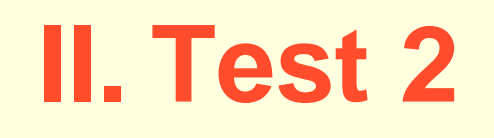

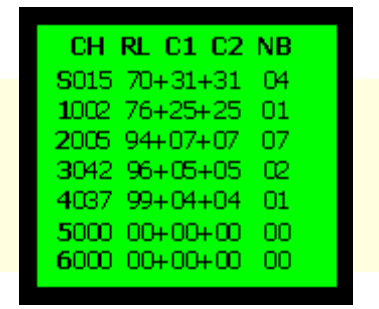

Aici vedeti lista a **6 celule candidate** la selectie, adica cele mai puternice 6 celule care se prind în zona în care sunteti (*si care sunt deci incluse în Ba\_List-ul celulei curente…) si care abia asteapta sa fie selectionate.*

## **Prima linie**

Reprezinta celula curenta, cu indicativul **S**, pentru *Serving Cell*. Aceasta este celula care este în acest moment selectionata de mobil, si pe care o vedeti mai detaliat, cu mai multe informatii, în Test-ul 1.

## **Urmatoarele linii**

Reprezinta o lista cu 6 celule candidate, câte o celula pe linie. Ele sunt precedate de un prefix **de la 1 la 6**.

**→** In exemplul din imagine, prima linie **S015** reprezinta celula curenta (S = Serving *Cell, 015* este ARFCN-ul). Apoi a doua linie *1002* reprezinta prima celula candidata : *1* pentru ca este prima celula candidata, *002* fiind ARFCN-ul celulei. Si asa mai departe…

# **Prima coloana**

Reprezinta **ARFCN**-ul celulelor *(imediat cum vedeti cuvâtul « ARFCN » trebuie sa va gânditi la distinctia 900/1800 Mhz/EGSM…)*

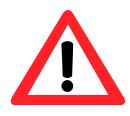

*Dupa cum am spus-o de 10 ori pâna acum, prima cifra este indicativul celulei în lista : S pentru Serving Cell, 1 - 6 pentru prima a sasea celula candidata...*

# **A doua coloana**

Reprezinta **RxLevel**-ul, adica nivelul de receptie (în dBm, *-40 = maxim / -111 = minim*). Normal, celulele din lista sunt clasate dupa acest criteriu, adica prima celula candidata are cel mai bun (adica cât mai mic) RxLevel.

### **A treia si a patra coloana**

Reprezinta respectiv **C1** si **C2**. Da, iar astea.

- ⋫ Trebuie sa fiti atenti daca la toate celulele C1 = C2. Daca nu este asa, efectuati calculul « C2 – C1 » pentru a gasi CRO-ul (sper ca nu ati uitat ce este CRO-ul…).
- Aici puttei sa calculati si RXAM-ul fiecarei celule, prin operatia « RxLevel + C1 » (*de exemplu pentru Serving Cell / ARFCN 015, avem 70 + 31 = RXAM -111 dBm)*

# **A cincea coloana**

Reprezinta BSIC-ul (un fel de cod care permite de a diferentia 2 celule care emit pe aceasi frecventa de emisie) fiecarei celule… însa puteti uita de el, nu are nici o importanta.

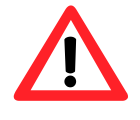

Dupa cum vedeti si în exemplul din poza, unele ARFCN-uri sunt « **000** » : nu reprezinta nici o celula , iar densitatea de celule din zona nu este destul de importanta pentru a umple cele 6 linii, asa ca ultimele linii sunt completate cu 0 uri.

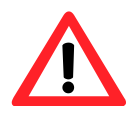

Uneori, veti vedea C1 sau C2 cu valoarea « **00** » : asta înseamna ca acea celula nu a putut fi decodata (ori se prinde prea prost, ori este bruiata de o alta celula din zona care are acelasi ARFCN), asa ca nu poate fi selectionata de mobil.

Mai este înca un caz, în care veti vedea o valoare a C1-ului, însa la C2 veti avea « **00** » : asta înseamna (în general) ca acea celula este Barred (adica mobilele nu au voie sa intre pe ea în stand-by, este o celula rezervata numai pentru a « scurge » comunicatiile). *Veti vedea ca asa se întâmpla pe celulele 1800 Mhz de la Orange si Connex.*

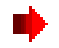

In rezumat, în acest Test 2 trebuie sa va uitati la câteva lucruri importante

- **ARFCN-ul pentru a sti daca este o celula în 900 Mhz, 1800 sau** EGSM
- **RxLeve**l-ul si numarul de celule candidate pentru a estima densitatea / puterea retelei în zona
- sa va uitati daca **C1 = C2** *(în caz contrar trebuie calculat CRO-ul)*
- sa calculati **RXAM**-ul fiecarei celule (care în general este acelasi la toate celulele)

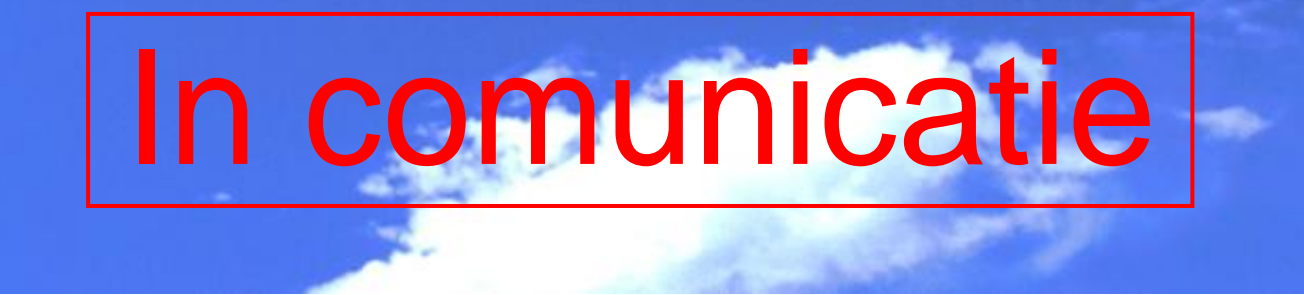

O sa fie mai rapid, ca sunt doar anumite valori care se schimba în Test 1 (si care sunt importante), Test-ul 2 fiind aproape neschimbat.

**→** Dar deja, cum sa intri în Netmonitor în timpul unei convorbiri ? Deja, sunati unde aveti de sunat (*sau daca nu aveti pe nimeni de sunat, apelati singurul vostru prieten, Mesajeria Vocala)*, si în momentul în care legatura s-a efectuat, o sa va apara pe ecran optiunea Meniu *(daca nu, apasati si voi pe toate butoanele pâna gasiti cel care va aduce în Meniu)* : intrati deci în Meniu, apoi **\*** *(sau #)*, si hop, sunteti înapoi în Netmonitor.

# **I. Test 1**

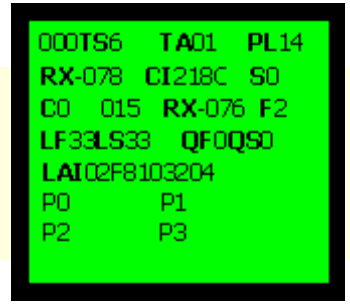

- **000** de aici vom afla daca Hopping-ul este activ, si daca nu este activ cam ce capacitati (TRX-uri) sunt instalate pe aceasta celula. Acum apar mai multe posibilitati, în functie daca Hopping-ul este activ sau inactiv ; normal el este activ în orase, si mai rar în afara lor.
	- In stand-by, sa zicem ca sunteti pe ARFCN-ul *21*. Când începeti comunicatia, vedeti **000** : **Hopping-ul este activ**. Hopping-ul permite evitarea fading-ului selectiv si bruiajul TCH-ului în comunicatie, deci este foarte benefic în unele situatii dificile (pentru a ameliora calitatea convorbirilor, sau chiar pentru a le face posibile în unele situatii). Din pacate nu este activ pe toate site-urile, mai ales pe cele din afara oraselor…

*Sa va dau si definitia exacta a Hopping-uuli : BTS-ul si mobilul schimba de frecventa în fiecare noua trama TDMA (200 si ceva de ori pe secunda) : este utilizat pentru a lupta contra fenomenelor de bruiaj si de*  *fading selectiv, mai ales când mobilul este stationar (sau se deplaseaza încet).*

- In stand-by, sunteti pe ARFCN-ul 21. Când începeti comunicatia, vedeti ca tot 21 apare. Inchideti, si mai încercati o data. Acum în loc de 21 va apare 3. OK. Inchideti, si reîncercati. Acum va apare tot 3. OK. Inchideti, reîncercati : acum va apare 14… Ce mai e si asta ? **Hopping-ul este inactiv**, si acum veti putea calcula capacitatea (numarul de comunicatii simultane) a celulei.
	- Dupa cum vedeti, Hopping-ul nu este activ, pentru ca nu va apare "000", ci va apar niste canale, care reprezinta **TCH**-urile.
		- $\rightarrow$  **Fiecare TCH reprezinta un TRX. TRX ? Un TRX este pe scurt o scurtatura pentru a evoca capacitatea unei celule = 1 TRX suporta maxim 8 comunicatii simultane. Numarati câte canale (TCH-uri) diferite gasiti, si gata, ati gasit numarul de TRX-uri.**
		- *In exemplul de mai sus, avem TCH 21, TCH 3 si TCH 14 = 3 TRX-uri = 3 x 8 = 24 comunicatii simultane*
	- $\triangleright$  Pentru a numara TRX-urile este deci oarecum greu, ca trebuie sa dati cât se poate de multe apeluri, pâna le-ati prins pe toate. Si este foarte aleatoriu, asa ca nu prea ai multe sanse sa gasesti toate TRX-urile unui BTS care are vreo 6…
	- Daca tot încercati si gasiti numai 1 TRX *(adica sunteti în stand-by pe ARFCN 21 de exemplu, si în comunicatie sunteti numai si numai pe TCH 21)*, atunci sunt sanse ca acea celula sa aiba un singur TRX. Si este normal sa nu aiba Hopping, ca nu poate sa faca Hopping daca are doar 1 TRX (pentru Hopping trebuie minim 2 TRX-uri).

**TS** reprezinta **TimeSlot**-ul. In sine nu are nici o importanta sa stiti pe ce TimeSlot sunteti, însa e bine sa întelegeti ce este. Stiti ca v-am spus ca un TRX acepta 8 comunicatii simultane. Ei bine un TRX are 8 TimeSlot-uri disponibile (0/1/2/3/4/5/6/7), ceea ce înseama , ca sa simplific, 8 comunicatii simultane. O comunicatie ocupa un TimeSlot *(nu este chiar asa în realitate, însa ar fi prea lung sa avoc acum principul Tramei TDMA…).*

> O celula care are un singur TRX nu are o capacitate decât de 7 comunicatii, si nu de 8, este din cauza acestor TimeSlot-uri. Emisia BCCH-ul (ARFCN-ul, numarul

celulei pe care îl vedeti voi în stand-by) ocupa un TimeSlot (TS 0 în general), asa ca mai ramân doar 7 TimeSlot-uri disponibile pentru comunicatii (de la 1 la 7). Când celula are instalata pe ea 2 TRX-uri, al doilea TRX nu mai emite nici un BCCH, asa ca are cele 8 TS-uri disponibile pentru comunicatii.

#### **TA** este valoarea *Timing*-ului *Advance*, distanta între mobil si BTS, si se updateaza numai când mobilul comunica cu reteaua (sau în cazul unui appel, sau la trimiterea / primirea de SMS, sau când telefonul face un Phone Location Update daca a schimbat de LAC sau daca timer-ul T321 a atins valoarea maxima…).

#### **Pentru a calcula valoarea TA-ului si a gasi distanta care va separa de BTS :**

#### **TA x 554 metri**

- TA varieaza de la 0 la 63, 0 adica mai putin de 554m pâna la BTS, 63 adica aproximativ 35km distanta
- $\triangleright$  Distanta maxima între mobil si BTS este TA 63, aproximativ 35 Km. Daca aceasta distanta este depasita, puteti sa prindeti cât semnal vreti de la acel BTS, el nu se mai poate exploata, se spune ca ati depasit limita TA-ului.

Deci nu uitati ca pentru a avea valoarea exacta a TA-ului, trebuie sa fiti în comunicatie. Si înca un lucru : în general este oarecum precisa, însa în oras, de exemplu, din cauza reflectiilor suferite de semnal, valorea este mai imprecisa.

#### **PL** reprezinta **puterea de emise** « instantanee » a mobilului. Un mobil 900 Mhz emite la maxim 2W, iar unul 1800 Mhz la maxim 1W.

# D

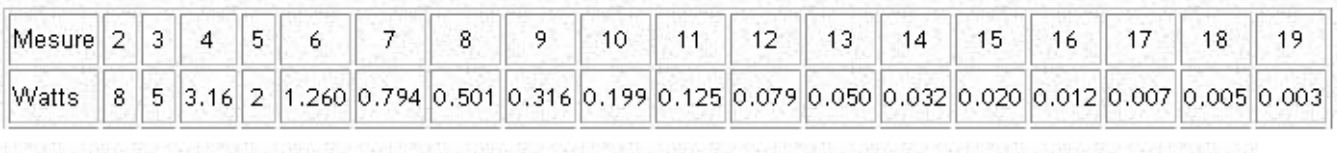

#### 1800 MHZ

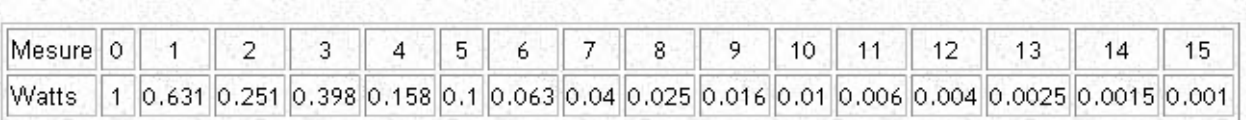

tablou, vedeti ca daca sunteti pe un canal 900 Mhz si mobilul va indica « 05 », înseamna ca el emite la puterea sa maxima, de 2W. Este normal sa fie asa la începutul comunicatiei, când emite întotdeauna la maxim, apoi scade încet încet puterea de emisie, pâna la minimul care este posibil… asa ca puteti ajunge la valori de 14 sau 15… *Valorile 2/3/4 sunt pentru alt tip de mobile (cele 8W de exemplu, care erau utilizate fix în masina*). La 1800 Mhz este la fel, mobilul începe emisia la valoarea maxima de 1W *(voi vedeti în Netmon : 0)*, apoi puterea scade progresiv.

Daca sunteti foarte departe de BTS, în conditii de semnal limita, atunci mobilul va emite tot tipul la valoarea maxima. Insa daca sunteti în oras, aveti semnal bun si vedeti ca mobilul emite tot timpul la maxim, înseamna ca este o problema cu reglajul BTS-ului…

- **RX** este **RxLevel**-ul, adica nivelul de receptie, însa pe TCH (pe canalul utilizat pentru convorbire). Se exprima în dBm, si este cuprins între -111 si -40 dBm. Vedtei detalii în Test 1 / stand-by.
- **CI** este **Cell ID-ul** celulei, vedeti explicatia lui în prima parte a manualului (Test 1 / stand-by)
- **S0** nu se stie ce reprezinta
- **C0** nu se stie ce reprezinta
- **15** reprezinta **ARFCN**-ul (cel afisat în stand-by sus în stânga, unde acum este afisat TCH-ul sau "000"). Aici puteti vedea daca nu cumva reteaua a avut buna idee de a va balansa pe o celula 1800 Mhz (*ARFCN între 512 si 885…*), si sa vedeti dac ape aceasta celula este Hopping-ul activ sau nu…

**RX** este **RxLevel**-ul, iar, însa pe BCCH (pe canalul utilizat în stand-by, pe ARFCN). *Nu stiam ca unele telefoane dau acesta informatie, si nu vad daca are vreo prea mare utilitate, ca normal diferente prea mari între RxLevel-ul pe BCCH si TCH nu ar trebui sa apara.*

**F2** reprezinta **codec**-ul de voce utilizat :

- F2 pentru **EFR**, convorbirea utilizeaza codec-ul EFR (*Enhanced Full Rate*), adica veti avea cea mai buna calitate a vocii
- $\overline{F}$  Pentru FR, ati nimerit pe o celula (sau pe o retea) care nu este compatibila cu EFR-ul, asa ca sunteti în FR (*Full Rate*), vocea nefiind chiar excelenta
- $\overline{H}$  H<sub>1</sub> pentru HR, adica ati nimerit prost, celula fiind foarte încarcata, v-a trecut în HR (*Half-rate*), adica cea mai proasta calitate posibila (debit-ul este împartit la 2 fata de EFR) : avantajul pentru operator de a trece momentan în HR este ca capacitatea celueli este în acest fel dublata (de 2 ori mai multe persoane pot initia convorbiri în acelasi timp, epntru ca numarul TS-urilor este dublat : în loc ca fiacare TRX sa aiba 8 TRXuri, în HR are "artficial" 16)
- **LF** reprezinta (*RX\_level\_full)*, adica înca un RxLevel / nivel de receptie. Ne-au înnebunit astia cu atâtia RxLevel-e diferite. Asta poate e mai precis, ca se efectueaza pe toate canalele disponibile în comunicatie (TCH, SDCCH, SACCH, FACCH), si pentru a obtine valoarea în dBm, trebuie afectuat calculul « *111 – valoarea LF »*
- **LS** (*RX\_level\_sub)* este înca un RxLevel ! Pentru a obtine valoarea în dBm, trebuie afectuat iar calculul « *111 – valoarea LS »*. Aceasta masura este eficace atunci când DTX-ul este activ. DTX-ul fiind un procedeu prin care în timpul unei convorbiri, când interlocutorii nu spun nimic (când microfonul nu detecteaza nici un sunet) el o sa intre în actiune si permite de a nu transmite informatii când interlocutorii sunt silentiosi, si permite deci o mica economie a baterii si a resurselor radio
- **QF** reprezinta *RXQual\_Full*, exact acelasi lucru ca *RXQual\_Sub* de mai jos, numai ca diferenta cosista ca acest indicator este fiabil numai daca DTX-ul este inactiv (extrem de rar), asa ca preferati sa va uitati la valoarea lui *RXQual\_Sub* (care este precis numai când DTX-ul este activ).

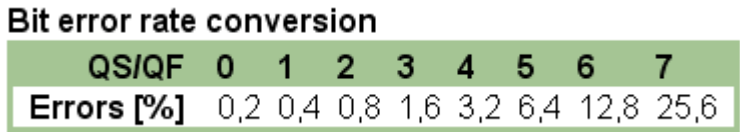

**QS** este indicatorul *RXQual\_Sub,* si este o masura fiabila numai daca DTX-ul este activ *(este activat pe 99,99% din celule)*. Este o masura a nivelului de erori care survin pe canalul TCH (convorbire) sau SACCH (initiera convorbirii). Varieaza de la 0 (nici o eroare) la 7 (foarte proasta calitate).

Daca aveti o valoare prea mare în timpul comunicatiei, se aude imediat, ca se pierd cuvinte, si apar tot felul de sunete parazite. Daca aveti o valoare mare în timpul initierii convorbirii (SDCCH), atunci are loc un bruiaj co-canal, ceea ce poate sa ajunga la esecul initerii convorbirii, si revenirea în stand-by.

In tabelul de mai jos, aveti % de « informatii » (burst-uri) pierdute : la 7 veti pierde 25% din informatii… ceea ce este catastrofic pentru calitatea convorbirii. Un *RXQual\_Sub* mare se întâlneste în zonele cu semnal foarte slab, sau în cazul bruiajelor inter-celulare…

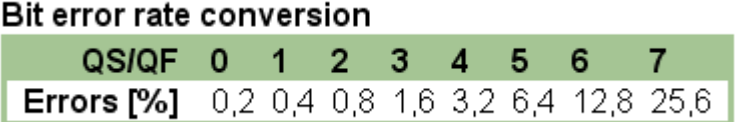

**LAI** reprezinta *Location Area Identity*, l-am mai vazut odata în Test 1 / Stand-by. In comunicatie are forma xxFxxxyyy unde yyy reprezinta LAC-ul (*Location Area Code*).

**P0 / P1 P2 / P3** nu se stie ce reprezinta ; se pare ca este ceva despre Paging..

**Atât pentru acest Test 1. Este important sa fiti atenti la :**

- Hopping, daca este activ sau nu (daca nu este, numarati TRX-urile pentru a afla capacitatea celulei)
- TA, pentru a vedea distanta care va separa de BTS
- **Tipul codec-ului (EFR, FR, HR)**
- **ARFCN-ul utilizat pentru a vedea daca este 1800 Mhz** Orange/Connex Barred prin zona
- Toate acele RXLevel-uri puteti sa le uitati ©

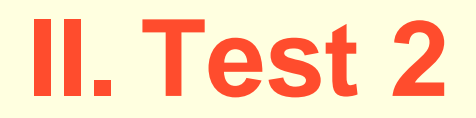

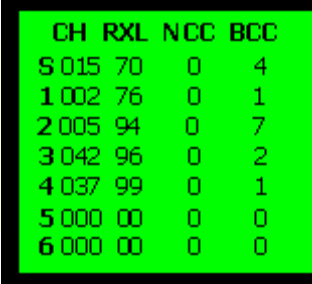

 $\checkmark$  Nu se schimba mai nimic în acest Test 2... Liniile indica, ca în stand-by, câte o celula candidata, prima celula (cu *S*) fiind celula curenta.

# **Prima coloana**

Reprezinta **ARFCN**-ul.

# **A doua coloana**

Reprezinta **RxLevel**-ul, adica nivelul de receptie (în dBm, *-40 = maxim / -111 = minim*). Normal, celulele din lista sunt clasate dupa acest criteriu, adica prima celula candidata are cel mai bun (adica cât mai mic) RxLevel.

# **A treia si a patra coloana**

Reprezinta NCC si BCC, adica respectiv *Network Colour Code* si *BTS Colour Code* : intra în compozitia BSIC-ului, care dupa cum v-a spus nu are nici o importanta, asa ca puteti sa uitati de aceste valori.

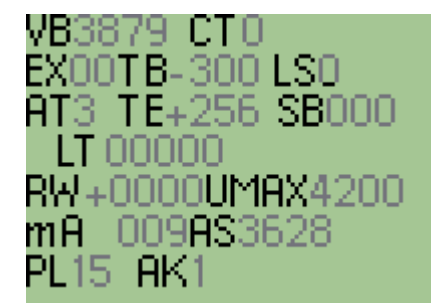

Pentru acest mic Test, **despre baterie**, veti obtine de exemplu :

- Voltajul baterii (*VB, în mV*)
- temperatura ei (*TB, xx,x C° asta numai la bateriile NiMH*)
- $\checkmark$  tipul de încarcare (**LS** *: 0* = *nu* se încarca / 1 = încarcare *rapida / 2 normala / 3 = lenta / 4 si 5 = s-a încarcat)*
- tipul acumulatorului (*AT, 1 pentru NiMH, 3 pentru Li-Ion)*
- de câte secunde a fost pusa la încarcat *(LT*)
- $\checkmark$  amperaiul ei (*mA*)
- voltajul la care telefonul va afisa mesajul *« Baterie goala, va rugam reîncarcati »* (*AS*)

**Cam atât. Dupa cum puteti vedea, acest meniu secret al telefoanelor Siemens, care cuprinde si Netmonitor-ul, este oarecum complet, si veti obine destule informatii despre retea.**

**Meniul Netmonitor al telefoanelor Nokia este muuuuult mai complet, asa ca va sfatuiesc sa cititi si manualul Netmonitorului de pe telefoanele Nokia, pe care îl veti gasi pe Softpedia, pentru ca veti învata multi alti parametrii de acolo, si veti lucruri mai bine...** 

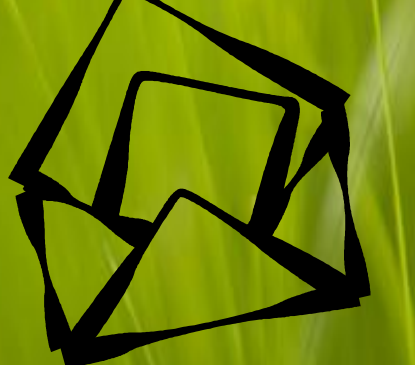

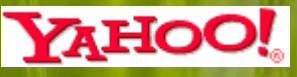

**Contact** 

 **WebSite** [http://cosconor.evonet.ro](http://cosconor.evonet.ro/) **Softpedia Forum** [\(forum.softpedia.com\)](http://forum.softpedia.com/) coscoguard-spam@yahoo.fr